# GWDG<br>NACHRICHTEN<br>09-10|20

**Open-Education-Portal "WirLernenOnline" NFDI-Konsortien**

**Serverzertifikate**

**IHK-Abschlussprojekt**

ZEITSCHRIFT FÜR DIE KUNDEN DER GWDG

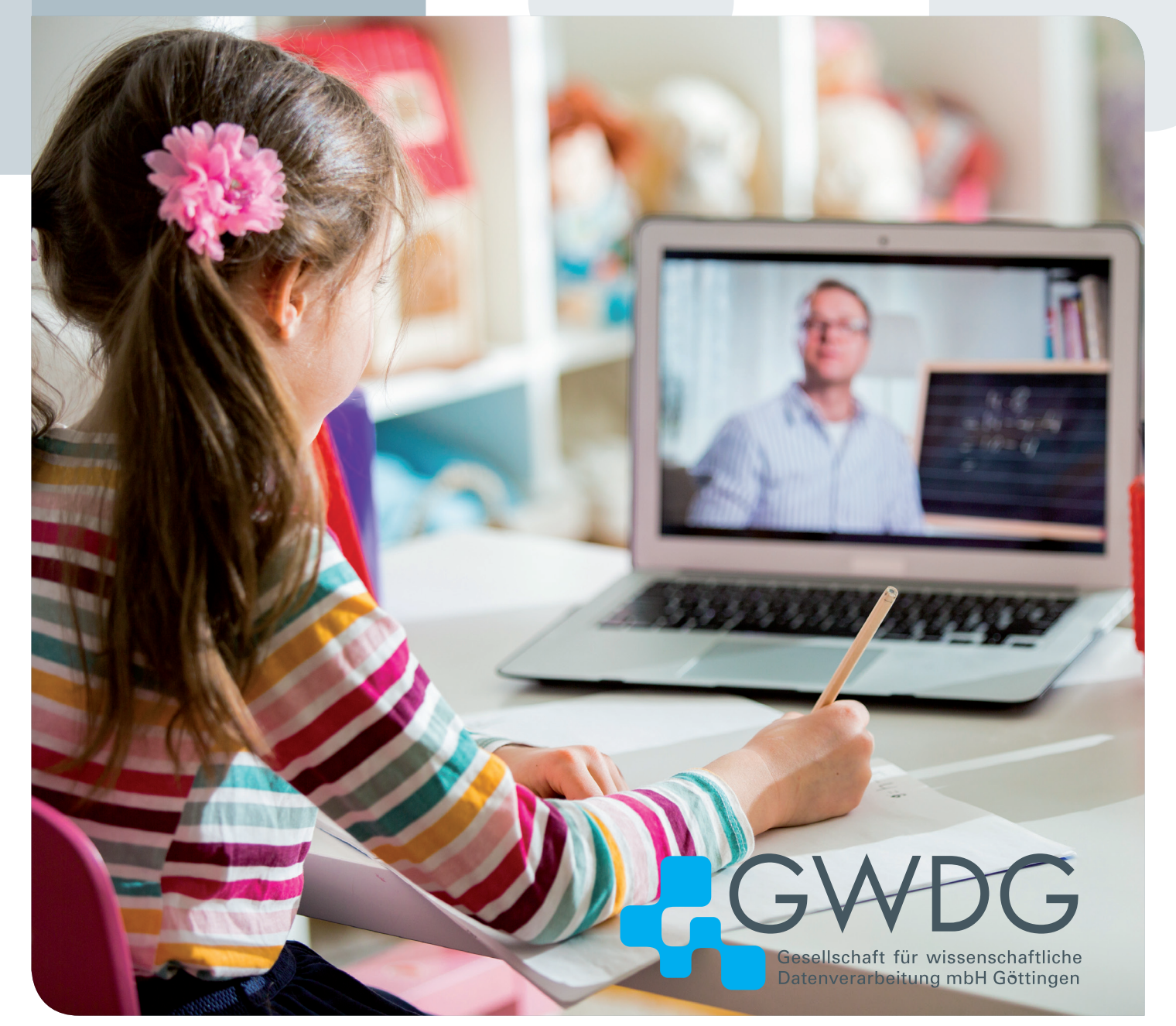

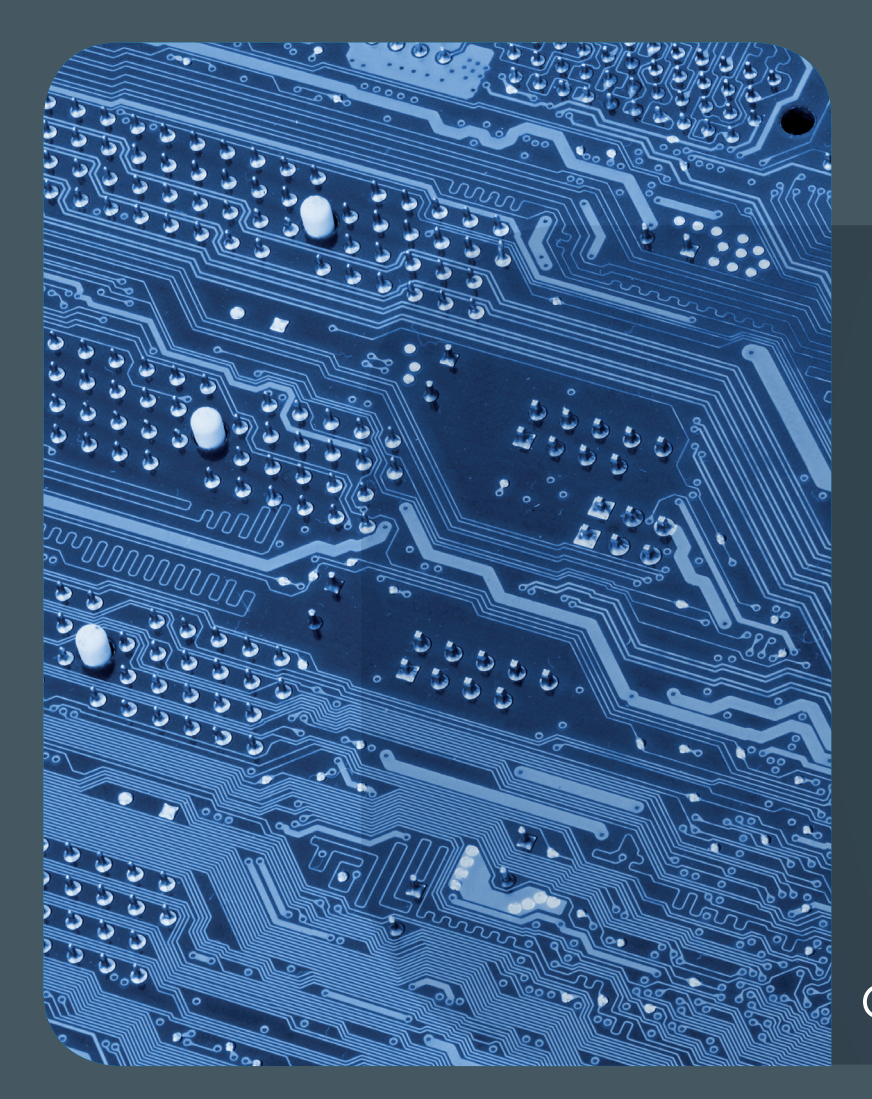

# 09-10|20Inhalt

4 **[WirLernenOnline – Metadaten-Harvesting für](#page-3-0)  [offene Bildungsmaterialien](#page-3-0)** 7 **[Kurz & knapp](#page-6-0) 8 [GWDG am Open-Education-Portal "WirLernen](#page-7-0) [Online" beteiligt](#page-7-0)** 9 **[Fünf NFDI-Konsortien mit](#page-8-0)  [Beteiligung des Göttingen Campus gestartet](#page-8-0)** 10 **[Einsatzmöglichkeiten von X.509-Zertifikaten –](#page-9-0)  [Teil 1: Serverzertifikate](#page-9-0)** 16 **[Automatisierte](#page-15-0)  [Beantragung von Serverzertifikaten in der](#page-15-0)  [DFN-PKI](#page-15-0)** 18 **[IHK-Abschlussprojekt](#page-17-0)** "Generischer **PDF Creator für Projekte der GWDG"** 22 **[Stellenangebot](#page-21-0)e** 24 **[Personalia](#page-23-0)** 26 **[Academy](#page-25-0)**

## **GWDG<br>NACHRICHTEN**

#### Impressum

**Zeitschrift für die Kunden der GWDG**

ISSN 0940-4686 43. Jahrgang Ausgabe 9-10/2020

**Erscheinungsweise:**  10 Ausgaben pro Jahr

www.gwdg.de/gwdg-nr

**Auflage:** 550

#### **Fotos:**  © Aleksandra Suzi - stock.adobe.com (1) © Feodora - Fotolia.com (4) © edelweiss - Fotolia.com (15) © pineapple - Fotolia.com (20) © Sashkin - Fotolia.com (21) © nito - Fotolia.com (22, 23) © Robert Kneschke - Fotolia.com (26)

© MPIbpc-Medienservice (3, 24, 25) © GWDG (2) **Herausgeber:** 

Gesellschaft für wissenschaftliche Datenverarbeitung mbH Göttingen Am Faßberg 11 37077 Göttingen Tel.: 0551 201-1510 Fax: 0551 201-2150

**Redaktion:**  Dr. Thomas Otto E-Mail: thomas.otto@gwdg.de

**Herstellung:**  Maria Geraci E-Mail: maria.geraci@gwdg.de

**Druck:** Kreationszeit GmbH, Rosdorf

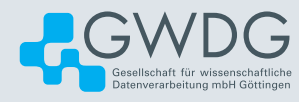

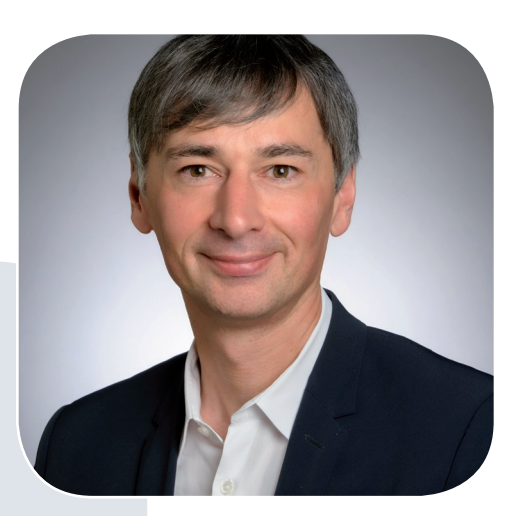

Prof. Dr. Ramin Yahyapour ramin.yahyapour@gwdg.de 0551 201-1545

#### Liebe Kund\*innen und Freund\*innen der GWDG,

die Bedeutung von Forschungsdaten ist in den letzten Jahren deutlich gestiegen und es gibt an vielen Stellen Ansätze, um den FAIR-Prinzipien im Umgang mit diesen zu genügen. Dahinter verbirgt sich der Anspruch, Daten auch langfristig auffindbar, zugänglich, interoperabel und nachnutzbar zu halten. Da es sich hierbei um ein Unterfangen handelt, dass nur in enger Abstimmung mit den Anforderungen in den jeweiligen Fachdisziplinen erfolgen kann, kommt dem Aufbau der Nationalen Forschungsdateninfrastruktur (NFDI) eine wichtige Rolle zu. Die erste Ausschreibung zur Einrichtung von Konsortien fand 2019 statt. Diese nehmen nun im Oktober 2020 ihre Arbeit auf; die zweite Ausschreibungsrunde endete vor Kurzem. Die GWDG ist im Bereich Forschungsdatenmanagement gut etabliert, so dass wir uns über die Beteiligung des Göttingen Campus an fünf geförderten Konsortien der ersten Runde freuen.

Damit beginnt nun nach vielen Jahren Vorlauf der Aufbau der NFDI. Auch wenn dies ein wichtiger Meilenstein ist und man positiv in die Zukunft sehen sollte, muss man feststellen, dass es einige Wermutstropfen gibt. Die ursprünglich auf Dauer angelegte Struktur folgt nun anfangs doch abermals einer projektförmigen Logik: einer starren Unterscheidung von Antragstellern und Beteiligten und einer wenig flexiblen Kostenplanung bei einer recht umfangreichen Kürzung der Mittel. Dies sind nicht die besten Voraussetzungen, um agil und bedarfsorientiert eine Infrastruktur zu etablieren. Bleiben wir optimistisch.

#### **Ramin Yahyapour**

GWDG – IT in der Wissenschaft

<span id="page-3-0"></span>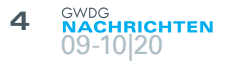

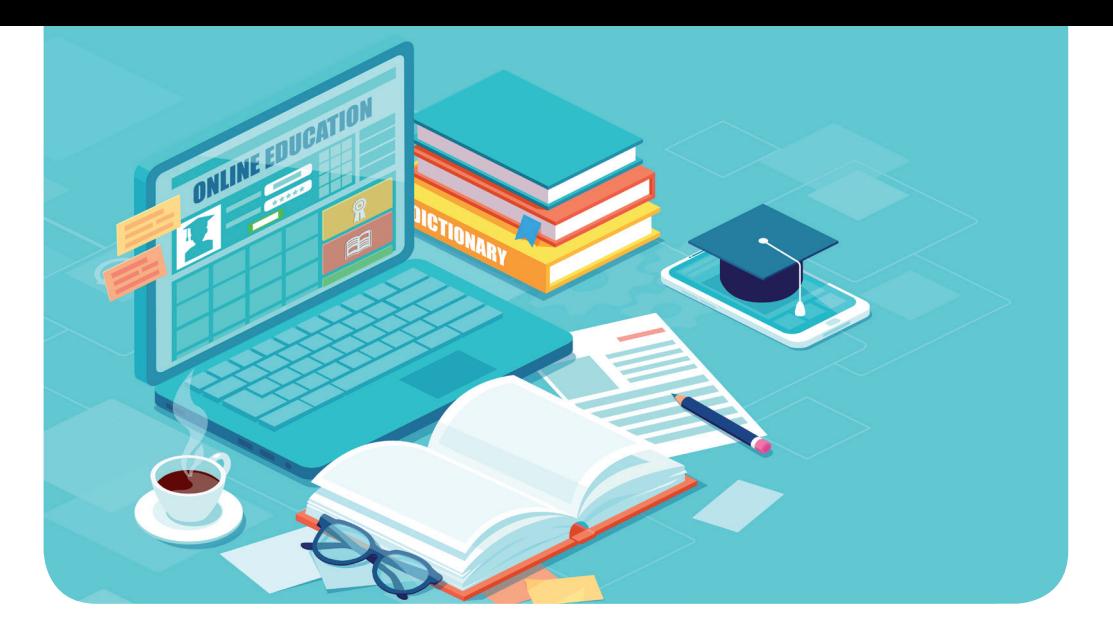

### WirLernenOnline – Metadaten-Harvesting für offene Bildungsmaterialien

Text und Kontakt: Steffen Rörtgen steffen.roertgen@gwdg.de 0551 201-2117

Als Teil des BMBF-Projektes "OpenEduHub", gefördert im Zuge der COVID-19-Krise, ist mit "WirLernenOnline" eine Suchmaschine für freie Bildungsmaterialien entwickelt worden. Dieser Artikel beschreibt Herausforderungen beim sogenannten Metadaten-Harvesting und Lösungen unter Zuhilfenahme von offenen Web-Technologien und Natural Language Processing.

#### **Ausgangslage und Zielsetzung**

Das im Zuge der COVID-19-Krise vom BMBF geförderte Proiekt "OpenEduHub" hat mit der Plattform "WirLernenOnline" (<https://wirlernenonline.de>) eine übergreifende Suchmaschine für freie Bildungsmaterialien entwickelt. Das Projekt wird gemeinsam von Wikimedia Deutschland e. V. und edu-sharing.net e. V. koordiniert und ist ein abgeschlossenes Teilvorhaben innerhalb des Open-EduHub-Projektes der HPI-Schul-Cloud des Hasso-Plattner-Instituts (siehe auch die GWDG-Presseinformation 2/2020 vom 29.09.2020, die in dieser Ausgabe der GWDG-Nachrichten enthalten ist).

Neben dem Hosting der Plattform ist die GWDG auch am BMBF-geförderten Projekt "Jointly" (<https://jointly.info/>) beteiligt. Jointly widmet sich vor allem den infrastrukturellen und technologischen Aspekten von Bildungsmaterialien und hat "WirLernenOnline" mit Erkenntnissen und Prototypen unterstützt. Dieser Artikel beleuchtet Erfahrungen und Prozesse dieses Austausches zum Thema "Metadaten-Harvesting".

Ziel des Projektes "OpenEduHub" ist es, freie Bildungsmaterialien, die auch als "Open Educational Resources" (OER) bezeichnet werden, auf einer zentralen Plattform auffindbar zu machen.

Neben vielen Vorteilen, die freie Bildungsmaterialien bieten

– eindeutige und freie Lizenzierung, einfache Anpassungs- und Wiederverwendungsmöglichkeiten –, stehen sie vor der Herausforderung, dass sie oft nicht oder nur sehr schwer gefunden werden. Im deutschsprachigen Raum hat sich mittlerweile eine Vielzahl von Organisationen und Plattformen gebildet, die freie Bildungsmaterialien anbieten oder ihren Nutzer\*innen eine entsprechende Uploadmöglichkeit zur Verfügung stellen. Dabei reicht die Spannweite von Plattformen, auf denen freie Bildungsmaterialien angeboten werden, über private Initiativen (Bsp.: ZUM e. V., <https://unterrichten.zum.de>; Serlo, <https://serlo.org>), in denen Lehrer\*innen ihr Material hochladen und teilen, über

#### Metadata Harvesting on the Platform "WirLernenOnline"

 As part of the BMBF project "OpenEduHub", funded in the course of the COVID-19 crisis, the platform "WirLernenOnline (<https://wirlernenonline.de>) has developed a search engine for free educational materials. So-called metadata harvesting and quality assurance challenges were tackled with the help of natural language processing methods and open web technologies.

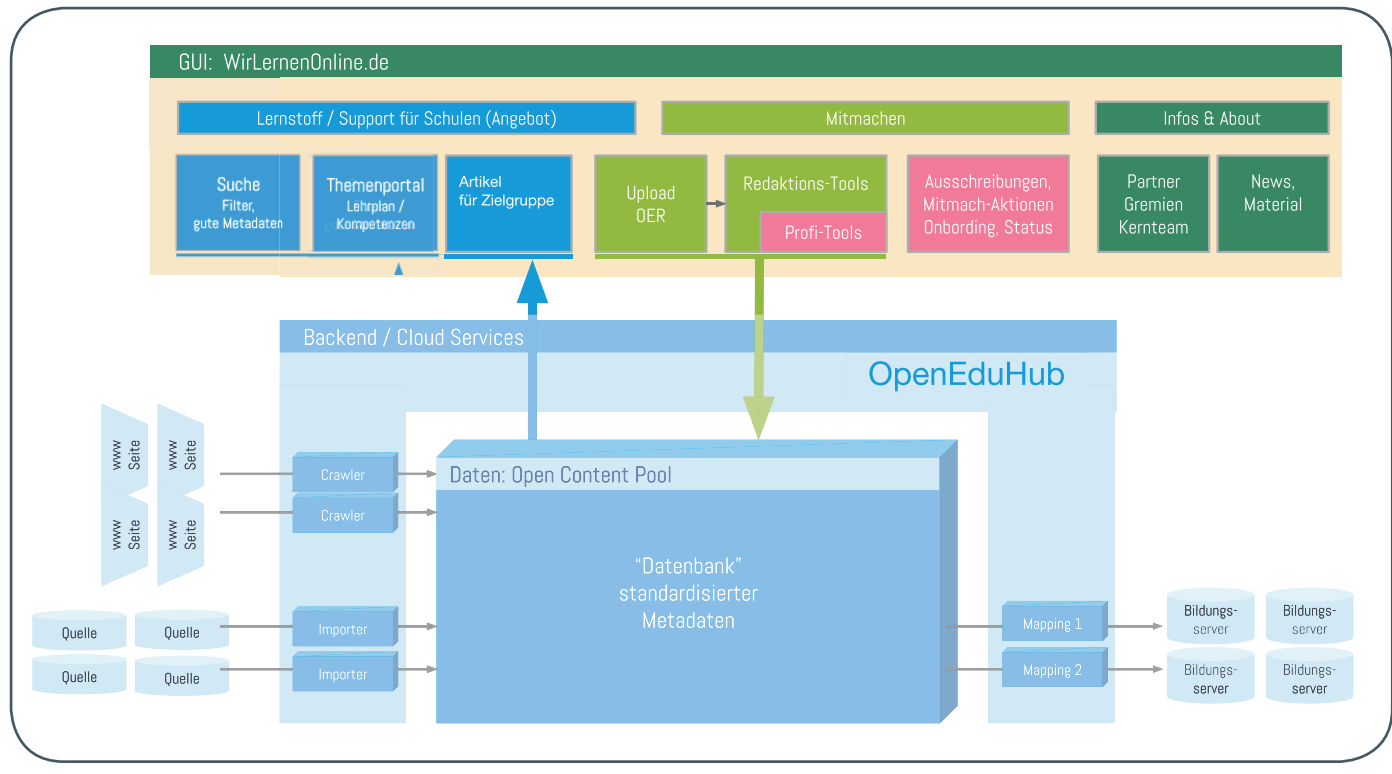

1 Übersicht über die Architektur von "WirLernenOnline"

öffentlich-rechtliche Einrichtungen (Bsp.: planet schule (SWR), <https://planet-schule.de>; Terra X (ZDF) [https://www.zdf.de/doku](https://www.zdf.de/dokumentation/terra-x/terra-x-creative-commons-cc-100.html)[mentation/terra-x/terra-x-creative-commons-cc-100.html](https://www.zdf.de/dokumentation/terra-x/terra-x-creative-commons-cc-100.html)) bis hin zu Plattformen der Bundesländer (Bsp.: Schulcampus Rheinland-Pfalz: <https://schulcampus.bildung-rp.de/>).

So nützlich und informativ diese Angebote auch sind, besitzen sie aus Usability-Sicht den Nachteil, dass ein\*e Nutzer\*in viele verschiedene Plattformen ansteuern muss, um sich einen Überblick über die vorhandenen Angebote zu verschaffen. Gerade Einsteiger\*innen in die digitale Bildungswelt kann dies schnell überfordern und frustrieren. Außerdem sind wir es im "Google-Zeitalter" gewöhnt, mit einer zentralen Suchabfrage alle relevanten Informationen zu erhalten. Dieser Herausforderung hat sich "WirLernenOnline" angenommen und Lösungen entwickelt. Der folgende Artikel beleuchtet das Projekt aus der Metadaten-Perspektive und schildert Herausforderungen und Lösungsansätze, die sich bei der Sammlung von Materialdaten aus vielen verschiedenen Quellen ergeben haben.

#### **Crawling und Metadaten-harvesting**

Um eine solche übergreifende Suchmaschine für Bildungsmaterialien anbieten zu können, ist es zuerst nötig, die Informationen über die Materialien von den jeweiligen Plattformen einzusammeln. Ziel war es von vornherein, nicht die Materialien selbst, sondern nur die Informationen, d. h. Metadaten, über die Materialien zu erlangen und auf "WirLernenOnline" Links zu den Originalmaterialien einzufügen. Dabei agiert "WirLernenOnline" als "Metadatenhub" und stellt seinerseits die aggregierten Metadaten anderen Systemen im gewünschten Format zur Verfügung (siehe Abbil $d$ ung 1).

Zu diesem Zweck wurden zunächst die Plattformen kontaktiert und über das Vorhaben informiert. Alle Plattformen standen dem Vorhaben positiv gegenüber und so durften die Informationen über die Lernmaterialien von den Plattformen eingesammelt werden. Hier stellte sich bereits die erste Herausforderung. Viele Plattformen boten weder eine Schnittstelle (API) noch strukturierte maschinenlesbare Metadaten auf ihren Webseiten an.

Um die Daten dennoch einsammeln zu können, mussten also "Crawler" programmiert werden. Als Crawling wird der Prozess der automatisierten Datensammlung bezeichnet, in dem "Bots" bzw. die "Crawler" festgelegte Webseiten nach vorher definierten Informationen durchsuchen. Die Crawler sammeln die Metadaten dabei direkt aus dem HTML-Quelltext der Seite. Dieses Verfahren ist je nach Struktur der Webseite unterschiedlich schwierig und außerdem recht fehleranfällig. Sollten sich die Plattformen beispielsweise zu einer Änderung auf ihrer Webseite entschließen, sodass die Struktur des HTML-Quelltextes sich wesentlich verändert, so müssen die Crawler erneut angepasst werden. Dennoch ist dieses Verfahren die einzige Möglichkeit, die Metadaten zu erhalten, wenn keine API oder strukturierten Daten auf der Webseite angeboten werden. Immerhin boten die meisten Webseiten eine Sitemap an, also eine Informationsseite für Suchmaschinen wie bspw. Google, auf der maschinenlesbar die Informationen darüber gelistet waren, wo die Bildungsmaterialien zu finden sind. Im Zuge des Projektes wurde deshalb außerdem ein Leitfaden entwickelt, der Entwickler\*innen dabei hilft, strukturierte Metadaten auf ihren Webseiten anzubieten ([https://kurzelinks.de/](https://kurzelinks.de/wie-metadaten-bereitstellen) [wie-metadaten-bereitstellen](https://kurzelinks.de/wie-metadaten-bereitstellen)). Als Technologie wurde hier das Python-Tool "Scrapy" (<https://scrapy.org/>) eingesetzt, das speziell auf das Crawling von Webseiten ausgerichtet ist.

Dieser Ansatz ist bereits im Vorfeld im BMBF-geförderten Projekt "Jointly", an dem auch die GWDG beteiligt ist, als Proofof-Concept entwickelt worden und konnte nun für eine großflächige Lösung entsprechend ausgebaut werden.

#### **Kontrollierte Vokabulare**

Während des Crawlings und der ersten Datensichtung trat die nächste Herausforderung auf, die sich beim Sammeln großer Mengen unstrukturierter Daten oft zeigt: die unterschiedliche Bezeichnungen für Eigenschaften. Ein Beispiel: Viele Plattformen bieten den Materialerstellern die Möglichkeit an, einen Hinweis auf das Schulfach zu hinterlegen, für die das Material geeignet ist. Dort tragen einige "Mathematik", andere "Mathe" ein und wieder andere verschreiben sich und tragen "Matematik" ein. Wenn die Crawler diese Daten einlesen, tragen sie in der Datenbank unter "Schulfach" drei unterschiedliche Werte ein, obwohl alle dasselbe Fach bezeichnen. Dementsprechend würden in den Filtermöglichkeiten einer Suchmaschine ebenfalls drei Werte auftauchen, was die Nutzer\*innen verständlicherweise verwirren würde.

Um dieser Herausforderung zu begegnen, wurden kontrollierte Vokabulare angelegt. Als Standard für die Erstellung und Pflege solcher Vokabulare bietet sich der W3C-Standard "SKOS" (Simple Knowledge Organization System) an. SKOS basiert auf "RDF" ("Resource Description Framework"), einem graph-basierten Datenmodell, das ebenfalls vom W3C entwickelt worden ist. Beide Technologien sind offene Webtechnologien und bieten sich für den Informationsaustausch von Daten über das Web an. Außerdem sind sie sehr gut dokumentiert, hoch interoperabel und als W3C-Standard äußerst nachhaltig.

In SKOS-Vokabularen wird jedem Begriff ein eindeutiger Identifier in Form eines URI (Uniform Resource Identifier) zugewiesen. Diesem URI kann dann pro Sprache ein "preferred Label", also eine bevorzugte Bezeichnung (beispielsweise "Mathematik"), als auch beliebig viele "alternative Labels" (beispielsweise "Mathe") hinzugefügt werden. Außerdem gibt es weitere Felder, in denen weitere Bezeichnungsmöglichkeiten hinterlegt werden können.

Zur nachhaltigen und eindeutigen Referenzierung der verwendeten Begriffe wurde beim W3C eine permanente ID ([https://git](https://github.com/perma-id/w3id.org)[hub.com/perma-id/w3id.org](https://github.com/perma-id/w3id.org)) beantragt, die zu unserem Vokabular führt. So führt beispielsweise der Link [http://w3id.org/openeduhub/](http://w3id.org/openeduhub/vocabs/discipline/380) [vocabs/discipline/380](http://w3id.org/openeduhub/vocabs/discipline/380) zum Schulfach "Mathematik".

Zur Veröffentlichung solcher kontrollierten Vokabulare wurde vom Hochschulbibliothekszentrum NRW das Open-Source-Tool "skohub-vocabs" (<http://skohub.io>) entwickelt. Dieses Tool wurde nachgenutzt und auf die Bedürfnisse von "WirLernenOnline" angepasst. Die Vokabulare werden in SkoHub-Vocabs in sogenannten "Turtle"-Dateien gespeichert, einfachen Text-Dokumenten, die in einer bestimmten Syntax verfasst werden.

Beispiel: <http://w3id.org/openeduhub/vocabs/discipline/380> skos:prefLabel "Mathematik"@de

Diese Turtle-Files werden in ein GitHub-Repositorium geladen. Bei jedem Push in das Repositorium wird anschließend eine GitHub-Aktion ausgeführt, die die Turtle-Files in HTML-Seiten und maschinenlesbare JSON-Repräsentationen konvertiert. So kann über ein angehängtes .json unter der o. g. Mathematik-URL ([https://vocabs.openeduhub.de/w3id.org/openeduhub/vocabs/](https://vocabs.openeduhub.de/w3id.org/openeduhub/vocabs/discipline/380.json) [discipline/380.json](https://vocabs.openeduhub.de/w3id.org/openeduhub/vocabs/discipline/380.json)) eine maschinenlesbare Repräsentation des Begriffes geliefert werden.

Wenn die Crawler nun anfangen, die verschiedenen Plattformen auszulesen, kontrollieren sie, ob die gefundenen Werte in den kontrollierten Vokabularen hinterlegt sind. Falls sie einen Wert finden, speichern sie nun die URL zu dem Begriff statt des Labels. Auf diese Weise wird sichergestellt, dass selbst bei einer

#### OER

Als OER (Open Educational Resources) werden frei verfügbare Bildungsmaterialien bezeichnet, die von allen Menschen ohne oder mit geringen Einschränkungen verwendet, weiterverarbeitet und -verbreitet werden dürfen. Diese Weiterverwendung wird durch die Verwendung offener Lizenzierungen ermöglicht. Die wichtigsten offenen Lizenzierungsformen sind:

- · CC0: Hiermit gibt der Autor sein Werk in die Gemeinfreiheit; es muss kein Urheber genannt werden.
- · CC BY: Bei einer Weiterverwendung muss der Urheber des Werkes genannt werden.
- CC BY SA: Bei der Weiterverwendung des Werkes muss der Urheber genannt werden. Außerdem muss bei einer Veränderung oder Erweiterung des Materials wieder dieselbe Lizenz verwendet werden.

OER haben viele Vorteile. Sie stehen dank voranschreitender Digitalisierung jedem Menschen weltweit zur Verfügung und werden damit den Anforderungen einer modernen und offenen Gesellschaft gerecht. Darüber hinaus haben alle Menschen die Möglichkeit, das Material weiter zu bearbeiten und zu verbessern. Auch für Lehrende beliebiger Einrichtungen ist dieser Ansatz interessant, da durch klare Lizenzierungen die Wiederverwendung von Material eindeutig geregelt ist. Durch die Möglichkeit der Weiterverbreitung gelangt das Material über den eigenen Seminarraum hinaus und kann eine größere Zuhörerschaft erreichen (weitere Infos: [https://open](https://open-educational-resources.de)[educational-resources.de](https://open-educational-resources.de)).

Änderung des "preferred Labels" immer der aktuelle Wert angezeigt wird, da sich das Frontend später ebenfalls die Bezeichnungen aus den kontrollierten Vokabularen holt. Wenn der Wert nicht in einem kontrollierten Vokabular auftaucht, wird ein entsprechender Log-Eintrag geschrieben. Somit lässt sich herausfinden, ob gegebenenfalls noch ein "alternative Label" zu einem Begriff hinzugefügt werden muss, damit der Wert korrekt zugeordnet werden kann.

Somit wird durch diesen Ansatz ein Vokabular für Metadaten im Bildungsbereich entwickelt, das auf offenen Standards basiert und auch durch Plattformbetreiber nachgenutzt werden kann. Es ist durchaus denkbar, dass zukünftig in Formulardaten Referenzen auf das Vokabular gemacht werden und somit nur Einträge auswählbar sind, die für ein bestimmtes Metadatum hinterlegt sind.

#### **Qualitätsverbesserung von Metadaten durch kontrollierte Vokabulare**

Viele Plattformen stellen leider sehr wenige Metadaten zu ihren Materialien zur Verfügung. Somit können auch die Attributwerte nur bei den Materialien eingefügt, verbessert und vereinheitlicht werden, die überhaupt einen Wert hinterlegt haben. Für gute Such- und Filterfunktionen sind diese Werte jedoch unerlässlich.

Wenn weder "Mathematik" noch "Mathe" in dem Feld "Schulfach" eingetragen ist, kann dieser Wert nicht auf einen Begriff im Vokabular zurückgeführt werden. Auch wenn die Fachzuordnung (siehe auch Abbildung 2) beispielsweise über den Titel geschieht (Bsp.: "Übungsblatt Mathematik"), wird das

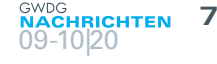

<span id="page-6-0"></span>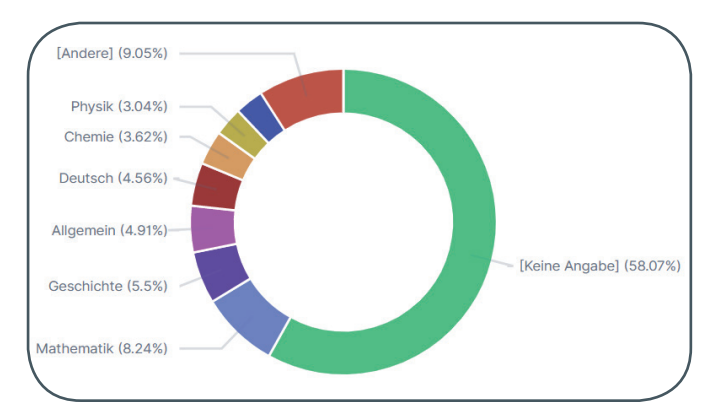

2\_Übersicht über Materialien in "WirLernenOnline" mit Fachzuordnung 3\_Beispiel für einen Eintrag in der Schlagwortsystematik

Material nicht dem korrekten Fach zugeordnet, da der Wert nicht im "Schulfach"-Feld hinterlegt ist.

Um die Qualität der Metadaten zu verbessern, wird daher eine weitere Pipeline aufgebaut, die mithilfe von Methoden des "Natural Language Processings" (NLP) Titel, Beschreibung und Schlagwörter des Materials durchsucht. Anschließend wird versucht, die Wörter Begriffen in unserem Vokabular zuzuordnen. Dabei werden beispielsweise Wörter im Plural auf ihre Singularform reduziert, z. B. wird aus "Übungsblätter" "Übungsblatt". Dieser Begriff kann dann wiederum in dem kontrollierten "Learning Resource Type"-Vokabular (Art der Lernressource) korrekt zugeordnet werden.

Aber auch dieser Ansatz hat Grenzen. So lässt sich beispielsweise aus dem Titel "Quiz zum Thema Laubbäume" zwar noch der "Learning Resource Type" "Quiz" schließen, das Thema "Laubbäume" kann aber nicht dem Fach "Biologie" zugeordnet werden. Um auch solche Zuordnungen schließen zu können, sind umfangreiche Schlagwort- oder Sachgebietssystematiken notwendig, die über Taxonomien entsprechende Beziehungen deutlich machen.

Hierfür wurden Schlagwort- und Sachgebietssystematiken, die im Rahmen der AG MUD (Arbeitsgruppe der Länderkonferenz Medienbildung) entstanden sind, nachgenutzt. Sie stehen somit nun als kontrollierte Vokabulare zur Verfügung. Die Systematiken, die ursprünglich nur als rtf-Dateien oder Excel-Tabellen

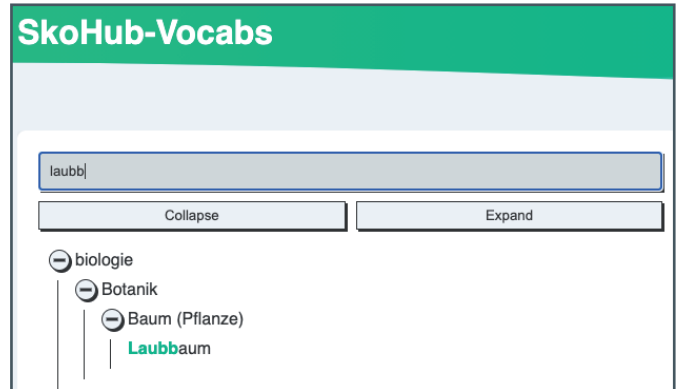

auf der Seite zum Download bereitstanden, wurden dazu konvertiert, in SKOS modelliert und stehen nun offen und nachnutzbar auf GitHub zur Verfügung ([https://github.com/openeduhub/](https://github.com/openeduhub/oeh-metadata-vocabs) [oeh-metadata-vocabs](https://github.com/openeduhub/oeh-metadata-vocabs)).

Mithilfe der NLP-Prozesse kann so aus "Laubbäume" der Begriff "Laubbaum" geschlossen werden, der anschließend in den Systematiken unter "Biologie" – "Botanik" – "Baum (Pflanze)" – "Laubbaum" gefunden wird. Auf diese Weise lässt sich das Material dem Fach "Biologie" zuordnen (siehe Abbildung 3).

#### **Weitere Entwicklungsschritte in "WirLernenOnline"**

Hinsichtlich der Metadaten werden die geschilderten Prozesse zur Qualitätsverbesserung derzeit erprobt und ausgebaut. Außerdem sollen die verbesserten Metadaten zurück an die Plattformbetreiber fließen (siehe Abbildung 1, rechte Seite). Eine Herausforderung besteht dabei in unterschiedlich verwendeten Metadatenmodellen seitens der Plattformbetreiber. Hierfür werden entsprechende Prozesse eingerichtet, die eine Ausgabe mit den jeweils gewünschten Wertelisten ermöglichen werden. Auch dabei werden kontrollierte Vokabulare sowie ihre Möglichkeit der Vernetzung untereinander genutzt werden.

### Kurz & knapp

#### Erreichbarkeit der GWDG am Reformationstag

Die Service-Hotline der GWDG ist am 31.10.2020, dem Reformationstag, telefonisch nicht erreichbar. Falls Sie sich an diesem Tag an die GWDG wenden möchten, erstellen Sie bitte eine Anfrage über unsere Support-Webseite unter

<https://www.gwdg.de/support> oder schicken eine E-Mail an support@gwdg.de. Das dahinter befindliche Ticket-System wird auch an diesem Tag von Mitarbeiter\*innen der GWDG regelmäßig überprüft. Wir bitten alle Nutzer\*innen, sich darauf einzustellen.

### <span id="page-7-0"></span>GWDG am Open-Education-Portal "WirLernenOnline" beteiligt

**Text:** GWDG-Presseinformation 2/2020 vom 29.09.2020

Die GWDG unterstützt durch ihre Beteiligung am Open-Education-Portal "WirLernenOnline" digitales Lernen und den Zugang zu freien Bildungsmaterialien an Schulen in Zeiten von Corona. Sie stellt hierfür auf Basis ihres Kubernetes-Clusters die erforderliche leistungsfähige und hochverfügbare Infrastruktur bereit, die es ermöglicht, Serverkapazitäten passgenau für die Nutzer\*innenzahl bereitzustellen.

Digitales Lernen bleibt eine zentrale Herausforderung in der Corona-Pandemie. Da ein Regelbetrieb an den Schulen durch die hohe Ansteckungsgefahr seit Beginn der COVID-19-Krise stark eingeschränkt ist und der weitere Verlauf ungewiss ist, soll im BMBF-geförderten Projekt "OpenEduHub" die Plattform "WirLernenOnline" (<https://wirlernenonline.de>) digitales Lernen so effektiv wie möglich unterstützen. Das Projekt wird dabei gemeinsam von Wikimedia Deutschland e. V. (<https://www.wikimedia.de>) und edu-sharing.net e. V. (<https://edu-sharing-network.org>) koordiniert und ist ein abgeschlossenes Teilvorhaben innerhalb des Open-EduHub-Projektes der HPI-Schul-Cloud des Hasso-Plattner-Instituts.

Im Rahmen von "WirLernenOnline", das als Mitmach-Projekt auf die Zusammenarbeit vieler Akteur\*innen aus dem gesamten Bildungsbereich setzt, werden Lern- und Lehrmaterialen aus vorhandenen Quellen erschlossen und gebündelt für Lehrende, Lernende, Schulleitungen und Eltern leicht auffindbar gemacht. Der Schwerpunkt liegt auf Bildungsmaterialien unter freier Lizenz, sogenannten Open Educational Resources (OER). Diese Bildungsmaterialien zeichnen sich dadurch aus, dass sie rechtssicher nutzbar und für den jeweiligen Einsatz passgenau und editierbar sind.

Die Gesellschaft für wissenschaftliche Datenverarbeitung mbH Göttingen (GWDG) engagiert sich bereits seit 2016 mit dem Projektstart des BMBF-geförderten Projektes "Jointly" im Bereich freier Bildungsmaterialien. Der Schwerpunkt ihrer Arbeit liegt dabei auf der Bereitstellung von IT-Infrastruktur, um diese Materialien zugänglich zu machen. Aber auch die Entwicklung innovativer Konzepte, damit diese Materialien auch bei einer hohen Last von mehreren Tausend Nutzer\*innen zugänglich und auffindbar bleiben, gehört dazu.

Im Projekt "WirLernenOnline" können nun erarbeitete Prototypen und Konzepte für die großflächige Bereitstellung von freien Bildungsmaterialien praktisch umgesetzt werden. Die GWDG stellt hierfür eine leistungsfähige und hochverfügbare Infrastruktur bereit, die es ermöglicht, Serverkapazitäten passgenau für die Nutzer\*innenzahl bereitzustellen. Konkret: Wenn mehr Nutzer\*innen die Plattform benutzen, werden automatisch auch mehr Rechenressourcen bereitgestellt. Möglich macht dies das neue Kubernetes-Cluster der GWDG, eine Technologie, die zur Gewährleistung hochverfügbarer Services von Google entwickelt wurde und nun auch bei der GWDG verfügbar ist und auch für andere Dienste eingesetzt wird. Die GWDG hat sich in einem öffentlichen Bieterwettbewerb für den Betrieb des Portals "Wir-LernenOnline" auf Kubernetes-Basis durchgesetzt.

Was einfach klingt, ist in der Planung und Umsetzung mit viel Aufwand verbunden, denn auch bei einem möglichen Strom- oder Netzausfall muss die Plattform verfügbar bleiben. Das Kubernetes-Cluster würde in einem solchen Fall erkennen, dass an einem bestimmten Standort keine Services für "WirLernenOnline" mehr verfügbar sind und sie automatisch ohne merkliche Unterbrechung an einem anderen Redundanzstandort in der nötigen Anzahl bereitstellen.

Auch hinsichtlich des Programmcodes hat sich das Projekt der Offenheit verpflichtet. Der für die Plattform entwickelte Code steht frei verfügbar auf der Plattform GitHub zur Verfügung und wird unter einer freien Lizenz veröffentlicht. Dies soll es ermöglichen, dass auch andere Akteur\*innen ihn problemlos nachnutzen und verbessern können.

#### GWDG Participates in the Open Education Portal "WirLernenOnline"

 The GWDG supports digital learning and access to free educational resources at schools in times of Corona through its participation in the open education portal "WirLernenOnline". On the basis of its Kubernetes cluster, GWDG provides the necessary powerful and highly available infrastructure, which enables it to provide server capacities tailored to the number of users.

### <span id="page-8-0"></span>Fünf NFDI-Konsortien mit Beteiligung des Göttingen Campus gestartet

#### Text:

Presseinformation Nr. 38 der Georg-August-Universität Göttingen vom 01.10.2020 (mit kleinen Änderungen)

Fünf Konsortien der Nationalen Forschungsdateninfrastruktur (NFDI) mit Beteiligung mehrerer Einrichtungen des Göttingen Campus haben am 1. Oktober 2020 mit ihrer Arbeit begonnen. Die als Förderline aufgelegte NFDI soll wissenschaftlichen Daten sichern und zugänglich machen. Dabei stehen insbesondere die Forschenden und deren Anforderungen im Fokus der Förderung.

Mehrere Einrichtungen des Göttingen Campus sind an Konsortien der Nationalen Forschungsdateninfrastruktur (NFDI) beteiligt. Die Gemeinsame Wissenschaftskonferenz von Bund und Ländern (GWK) hatte auf Anregung des Rats für Informationsinfrastrukturen (RfII) die NFDI als Förderlinie aufgelegt, um Datenbestände aus Wissenschaft und Forschung systematisch zu erschließen, nachhaltig zu sichern und breit zugänglich zu machen. Rund 85 Millionen Euro fließen in den kommenden Jahren in bis zu 30 verschiedene fachliche Konsortien. In der ersten Runde werden auch fünf Konsortien mit Beteiligung des Göttingen Campus gefördert, die am 1. Oktober 2020 mit ihrer Arbeit beginnen.

"Diese Förderlinie hat große Bedeutung für den Wissenschaftsstandort Deutschland", sagt Prof. Dr. Ramin Yahyapour, Mitglied im Rat für Informationsinfrastrukturen und Chief Information Officer (CIO) der Universität Göttingen. "Die Forschung wird durch die NFDI in ihrer Leistungsfähigkeit ein großes Stück vorangebracht und kann sich international gut positionieren und zukunftsfähig aufstellen. Der Erfolg der Konsortien liegt nun in der verantwortungsvollen Zusammenarbeit aller Beteiligten. Für den Standort Göttingen ist es eine tolle Anerkennung, sich in fünf Konsortien einbringen zu können."

Die Nationale Forschungsdateninfrastruktur wird vernetzt in eigeninitiativ agierenden Konsortien so aufgebaut, dass sie dem Bedarf in den Fachdisziplinen gerecht und bundesweit wie international genutzt werden kann. Aufbauend auf vorhandener Expertise erarbeiten die Konsortien für ihre Disziplin allgemeinverbindliche Standards, schließen Dienstleistungslücken und etablieren Best-Practices. Die Konsortien erhalten jeweils eine Finanzierung für die Dauer von fünf Jahren und können eine Förderung für weitere fünf Jahre beantragen.

Folgende Initiativen mit Göttinger Beteiligung sind zum 1. Oktober 2020 gestartet:

· "NFDI4BioDiversität" – Biodiversität, Ökologie und Umweltdaten (beteiligt sind die Gesellschaft für wissenschaftliche Datenverarbeitung mbH Göttingen (GWDG), die Niedersächsische Staats- und Universitätsbibliothek Göttingen (SUB) und das Zentrum für Statistik)

- · "NFDI4Chem" Fachkonsortium Chemie in der NFDI (beteiligt ist das Institut für Physikalische Chemie)
- "NFDI4Culture" Konsortium für Forschungsdaten zu materiellen und immateriellen Kulturgütern (beteiligt ist die SUB)
- · "NFDI4Health" Nationale Forschungsdateninfrastruktur für personenbezogene Gesundheitsdaten (beteiligt ist das Institut für Medizinische Informatik der Universitätsmedizin Göttingen)
- "NFDI4Ing" Nationale Forschungsdateninfrastruktur für die Ingenieurwissenschaften (beteiligt ist die GWDG)

In der ersten Runde sind zudem die Initiativen "DataPLANT" – Daten in Pflanzen-Grundlagenforschung, "GHGA" – Deutsches Humangenom-Phenomarchiv, "KonsortSWD" – Konsortium für Sozial-, Bildungs-, Verhaltens- und Wirtschaftswissenschaften und "NFDI4Cat" – NFDI für Wissenschaften mit Bezug zur Katalyse erfolgreich gewesen. Weitere Informationen sind unter [www.nfdi.](https://www.nfdi.de) [de](https://www.nfdi.de) zu finden.

#### Kontakt:

Göttingen eResearch Alliance E-Mail: info@eresearch.uni-goettingen.de Internet: [www.eresearch.uni-goettingen.de](https://www.eresearch.uni-goettingen.de)

#### Five NFDI Consortia with Participation of the Göttingen Campus Launched

Five consortia of the National Research Data Infrastructure (NFDI) with the participation of several institutions of the Göttingen Campus started their work on October 1, 2020. The NFDI, set up as a funding line, is intended to secure and make available scientific data. The funding especially focuses on the researchers and their requirements.

### <span id="page-9-0"></span>Einsatzmöglichkeiten von X.509-Zertifikaten – Teil 1: Serverzertifikate

Text und Kontakt:

Thorsten Hindermann thorsten.hindermann@gwdg.de 0551 201-1837

In Ergänzung zu der in den GWDG-Nachrichten 12/2019 gestarteten Neuauflage der Artikelserie zur E-Mail-Verschlüsselung mit X.509-Zertifikaten sollen in einer zweiten Artikelserie weitere Einsatzmöglichkeiten von X.509-Zertifikaten behandelt werden. Den Anfang machen die Serverzertifikate. Auch wenn man meinen könnte, dass sich die Administrator\*innen von Serversystemen gut in allen Themenfeldern der Serververwaltung auskennen, kommen doch immer wieder einige gleichartige Fragen zu Serverzertifikaten auf. Dieser Artikel geht mit der Darstellung des Ablaufs einer Serverzertifikatbeantragung näher auf diese Fragen ein.

Ein etablierter Weg, Serverzertifikate zu beantragen, ist der über das Programm OpenSSL. Dieses Programm ist sehr mächtig in Bezug auf Zertifikate. Salopp könnte OpenSSL auch als "Schweizer Taschenmesser" für Zertifikate bezeichnet werden.

Auf Linux-Systemen ist dieses hilfreiche Werkzeug in den meisten Fällen schon installiert. Falls nicht, kann OpenSSL meist mit dem jeweiligen Paketverwaltungsprogramm sehr schnell und einfach nachinstalliert werden. Anhand von Ubuntu 20.04 LTS, das in dem Windows Subsystem for Linux (abgekürzt WSL) unter Windows 10 läuft, soll dieser Vorgang mithilfe des Ubuntu Paket-Managers apt demonstriert werden. Mit apt list | grep openssl | grep installed kann die Liste aller installierten Pakete abgefragt werden, die openssl im Namen haben (siehe Abbildung 1). Wird in der Liste ein Eintrag ähnlich openssl/focal,now 1.1.1f-1ubuntu2 amd64 [installed, automatic] gefunden, ist OpenSSL installiert. Ist das nicht der Fall, kann mit Hilfe des Befehls sudo apt install openssl OpenSSL nachinstalliert werden.

Für Windows ist das leider nicht ganz so elegant möglich. Dazu im Heise Download-Bereich [1] nach openssl suchen und das angebotene OpenSSL installieren. Wer das Paketverwaltungsprogramm chocolatey [2] auf seinem Windows-System installiert hat [3], kann OpenSSL sehr ähnlich zu den bewährten Paketverwaltungen unter Linux mit dem Befehl choco install openssl.light installieren.

Nachdem nun die Voraussetzungen geschaffen worden sind, können mit Hilfe von OpenSSL Serverzertifikate erzeugt werden.

Unter [4] ist die Beantragung von Serverzertifikaten auf das Wesentliche reduziert beschrieben und setzt schon Erfahrung in der Beantragung von Serverzertifikaten voraus. Dieser Artikel soll auch nicht so erfahrenen Systemverwalter\*innen ermöglichen, Serverzertifikate zu beantragen. Nach dem Erscheinen dieses Artikels wird der Verweis auf die PDF-Datei der GWDG-Nachrichten-Ausgabe diesem Abschnitt der Webseite noch hinzugefügt.

Der zentrale Befehl für die Beantragung des Zertifikats ist in

Abbildung 2 dargestellt. Anstatt rsa:2048 kann inzwischen auch eine Schlüssellänge größer 2048, z. B. 3072 oder 4096, angegeben werden. Inzwischen ist die Hardware so leistungsfähig geworden, dass Zertifikate mit Schlüssellängen von 4096 gut verarbeitet werden können. In diesem zentralen Beispielbefehl ist die minimale Schlüssellänge angegeben worden, die die DFN-PKI akzeptiert. Der Schritt des Hochladens folgt später. In der Praxis ist das Wort example gegen den DNS-Namen des Systems auszutauschen, auf dem das Zertifikat auch eingesetzt wird. Der Befehl für ein reales Beispiel ist in Abbildung 3 zu sehen.

Eine weitere zentrale Rolle spielt die Konfigurationsdatei mit der Dateiendung .cnf. In dieser können pro System spezifische Werte eingegeben und gespeichert werden, um die Anzahl von Nachfragen oder Angaben bei der Erzeugung des Zertifikats mit OpenSSL für den Systemverwalter zu minimieren. Ein Vorteil ist auch, wenn das Zertifikat für das System öfters erzeugt werden muss, z. B. weil weitere DNS-Namen hinzugekommen sind, unter denen das System zu erreichen ist, dass diese Änderungen in der

#### Possible Applications of X.509 Certificates – Part 1: Server **Certificates**

In addition to the new edition of the article series about e-mail encryption with X.509 certificates, which was started in the GWDG News 12/2019, a second article series will deal with further possible applications of X.509 certificates. The first article will focus on server certificates. Even if you might think that administrators of server systems are well versed in all topics of server administration, there are still some similar questions about server certificates. This article deals with these questions in more detail by describing the process of a server certificate application.

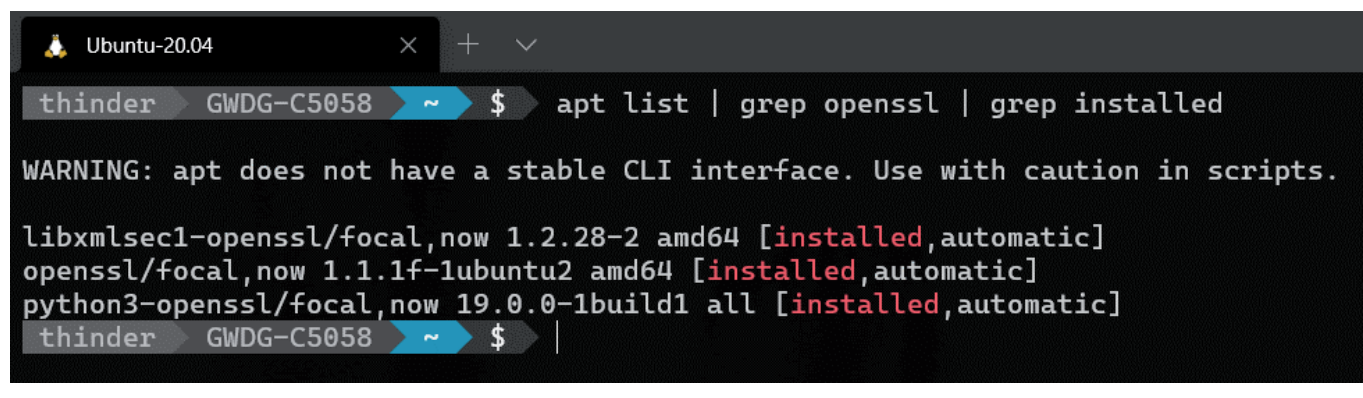

 $Abh$  1

```
openssl req -config example.cnf -newkey rsa:2048 -sha256 -nodes -
keyout example.key -out example-csr.pem
```
Abb. 2

```
openssl req -config gwdg-c5058.top.gwdg.de.cnf -newkey rsa:4096 -
sha256 -nodes -keyout gwdg-c5058.top.gwdg.de.key -out gwdg-
c5058.top.gwdg.de-csr.pem
```
#### $Abh<sub>3</sub>$

#### GWDG

Das Wort example ist durch einen gültigen Servernamen und die E-Mail-Adresse noreply@{mpg|uni-goettingen|gwdg}.de durch eine gültige zu ersetzen.

#### example.cnf

#### Abb. 4

.cnf-Datei geändert werden können und auch hier die eigentliche Erzeugung schneller geht, als wenn der Systemverwalter diese Fragen immer wieder eingeben müsste, wenn keine cnf-Datei verwendet wird.

Generische cnf-Vorlagendateien gibt es für die MPG unter [5], die Uni Göttingen unter [6] und die GWDG unter [7]. Mit einem Klick auf den Namen example.cnf wird diese Vorlage heruntergeladen (siehe Abbildung 4). Der kurze, erklärende Text besagt, dass der Systemverwalter das Wort example durch einen gültigen realen Servernamen zu ersetzen hat. In diesem Beispiel wäre das gwdg-c5058.top.gwdg.de.

Die E-Mail-Adresse noreply@.... in der Vorlage muss gegen eine real existierende E-Mail-Adresse ausgetauscht werden. Die gute Praxis hat gezeigt, dass es sinnvoll ist, nicht die eigene persönliche E-Mail-Adresse zu nehmen, sondern eine E-Mail-Adresse, unter der mehrere Personen erreicht werden. Denn wenn das Zertifikat seine maximale Gültigkeitsdauer erreicht, werden vier, zwei und eine Woche vor Ablauf des Zertifikats entsprechende Hinweis-E-Mails gesendet. Ist nur eine Person angegeben und diese eventuell im Urlaub oder länger krank, kann es passieren, dass das Zertifikat ausläuft, ohne dass ein neues beantragt wird, weil niemand sonst Bescheid weiß, das hier Handlungsbedarf besteht.

Weiterhin müssen für die Registration Authorities (RAs) der MPG-, Uni Göttingen- und GWDG-CA noch die Angaben für stateOrProvinceName, localityName, organizationName geändert werden. In seltenen Fällen muss in der MPG-CA auch der Wert für das Land, countryName, angepasst werden. Diese Angaben

GWDG - Gesellschaft für aftliche Datenverarbeitung mbH

Zertifikatantrag im Webformular für Benutzer und hochladen für Server

Abb.  $5$ 

#### **Zertifikatdaten**

Geben Sie hier den Dateinamen des PKCS#10-Zertifikatantrags an. Der Name in Ihrem PKCS#10-Zertifikatantrag muss enden auf: O=Gesellschaft fuer wissenschaftliche Datenverarbeitung,C=DE oder O=Gesellschaft fuer wissenschaftliche Datenverarbeitung,L=GOETTINGEN,ST=NIEDERSACHSEN,C=DE

#### Abb. 6

können die zuständigen Teilnehmerservice-Mitarbeiter\*innen den Systemverwalter\*innen geben, sofern das entsprechende Institut eine eigene RA hat.

Ob das eigene Institut eine RA hat, kann anhand der entsprechenden RA-Ansichten für die MPG unter [8], die Uni Göttingen unter [9] und die GWDG unter [10] ermittelt werden.

Dort das eigene Institut suchen, in der entsprechenden Zeile mit dem Institutsnamen rechts außen auf den URL "Server" klicken. Als Beispiel ist in Abbildung 5 der Eintrag für die RA der GWDG-CA zu sehen.

Mit dem Klick auf den URL "Server" gelangt der Suchende gezielt auf die RA des eigenen Instituts und kann im oberen Bereich unter Zertifikatdaten die Angaben für stateOrProvinceName (ST), localityName (L), organizationName (O) und countryName (C) entnehmen. In Abbildung 6 sind als Beispiel die Angaben der RA in der GWDG-CA zu sehen.

Die vollständig angepasste GWDG-Beispiel-Vorlage für das

Serverzertifikat für diesen Beispiel-Webserver ist in Abbildung 7 dargestellt.

Im Bereich der [ alternate\_names ] hat es sich bewährt, den DNS-Namen, der unter commonName eingetragen worden ist, auch in diesem Abschnitt z. B. als DNS.1 einzutragen. Mit DNS.2 ... DNS.X können noch viele weitere alternative Namen, sogenannte Subject Alternative Names, kurz SANs, eingetragen werden. Hier können Dutzende bis Hunderte Namen aufgeführt werden, wenn z. B. ein Webserver unter der entsprechenden Anzahl von DNS-Namen erreichbar ist.

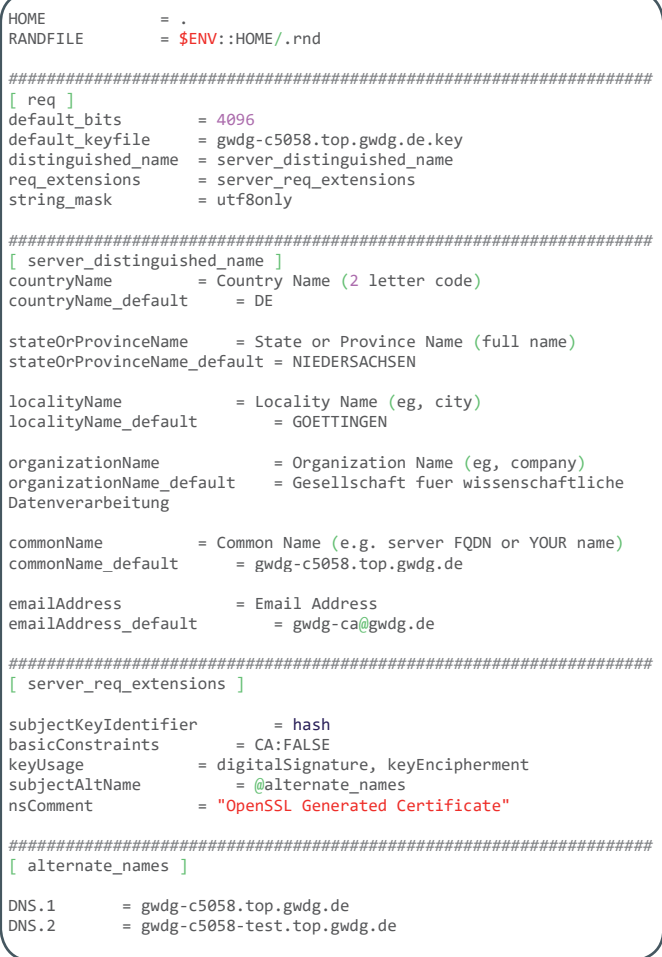

Nachdem all diese Vorbereitungen getroffen worden sind, sieht der eigentliche Aufruf wie in Abbildung 8 dargestellt aus. Weil schon alles vorausgefüllt ist, muss noch sechsmal die Enter-Taste gedrückt werden. Binnen Sekunden sind die Dateien für den Teil des privaten Schlüssels und den Teil des Antrags, im Englischen Certificate Signing Request, kurz CSR, erstellt (siehe Abbildung 9).

Die Datei mit den Namensbestandteil csr wird nun in der Webschnittstelle der RA des Instituts hochgeladen. Für das Beispiel in diesem Artikel ist dies die RA der GWDG-CA. Sind alle Angaben ausgefüllt, geht es mit einem Klick auf die Schaltfläche "Weiter" weiter (siehe Abbildung 10).

Im nächsten Schritt die Angaben mit einem Klick auf die Schaltfläche "Bestätigen" bestätigen, wenn nichts mehr geändert werden muss (siehe Abbildung 11).

Abschließend auf die Schaltfläche "Zertifikatantrag anzeigen" klicken (siehe Abbildung 12). Die PDF-Datei mit dem Zertifikatantrag wird heruntergeladen. Diese Datei dann ausdrucken und als beantragende\*r Systemverwalter\*in unterschreiben. Damit zum/ zur Teilnehmerservice-Mitarbeiter\*in vor Ort im Institut gehen. Dort wird eine persönliche Identifizierung vorgenommen und nach dieser Prozedur wird dann der Antrag bearbeitet und genehmigt. Auch aufgrund der Einschränkungen durch die Corona-Pandemie hat der DFN-Verein das bisherige Verfahren überarbeitet und erlaubt mittlerweile als alternativen Weg, dass der Zertifikatantrag mittels einer mit dem E-Mail-Zertifikat der antragstellenden Person signierten E-Mail an den/die zuständige\*n Teilnehmerservice-Mitarbeiter\*in gesendet werden kann. Diese digitale Signatur ersetzt die Unterschrift der antragstellenden Person auf dem PDF-Formular und der/die Teilnehmerservice-Mitarbeiter\*in kann den Zertifikatantrag prüfen und abschließend genehmigen. Über die Ausstellung des Zertifikats wird der Zertifikatnehmer per E-Mail unterrichtet.

Die in der Benachrichtigungs-E-Mail angehängte Datei mit der Dateierweiterung .pem kann dann heruntergeladen werden. Dies ist der signierte öffentliche Schlüssel.

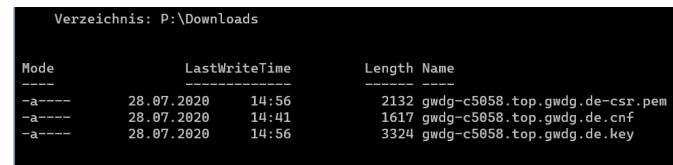

#### Abb. 7

 $\ge$  P:\Downloads thinder@GWDG-C5058 P:\Downloads  $[14:46]$ openssl req -config gwdg-c5058.top.gwdg.de.cnf -newkey rsa:4096 -sha256 -nodes -keyout gwdg-c5058.top.gwdg.de.key gwdg-c5058.top.gwdg.de-csr.pem Generating a 4096 bit RSA private key . . . . . . . . . . . . . . . . . . <del>. .</del> writing new private key to 'gwdg-c5058.top.gwdg.de.key You are about to be asked to enter information that will be incorporated into your certificate request. What you are about to enter is what is called a Distinguished Name or a DN. There are quite a few fields but you can leave some blank For some fields there will be a default value If you enter '.', the field will be left blank. Country Name (2 letter code) [DE]: Country Name (2 letter code) [DE]:<br>State or Province Name (full name) [NIEDERSACHSEN]:<br>Locality Name (eg, city) [GOETTINGEN]:<br>Organization Name (eg, company) [Gesellschaft fuer wissenschaftliche Datenverarbeitung]:<br>Organiz Common Name (e.g. server FQDN or YOUR name) [gwdg-c5058.top.gwdg.de.gwdg.de]:<br>Email Address [gwdg-ca@gwdg.de]:<br>thinder@GWDG-C5058 P:\Downloads  $[14:56]$ 

Abb. 9

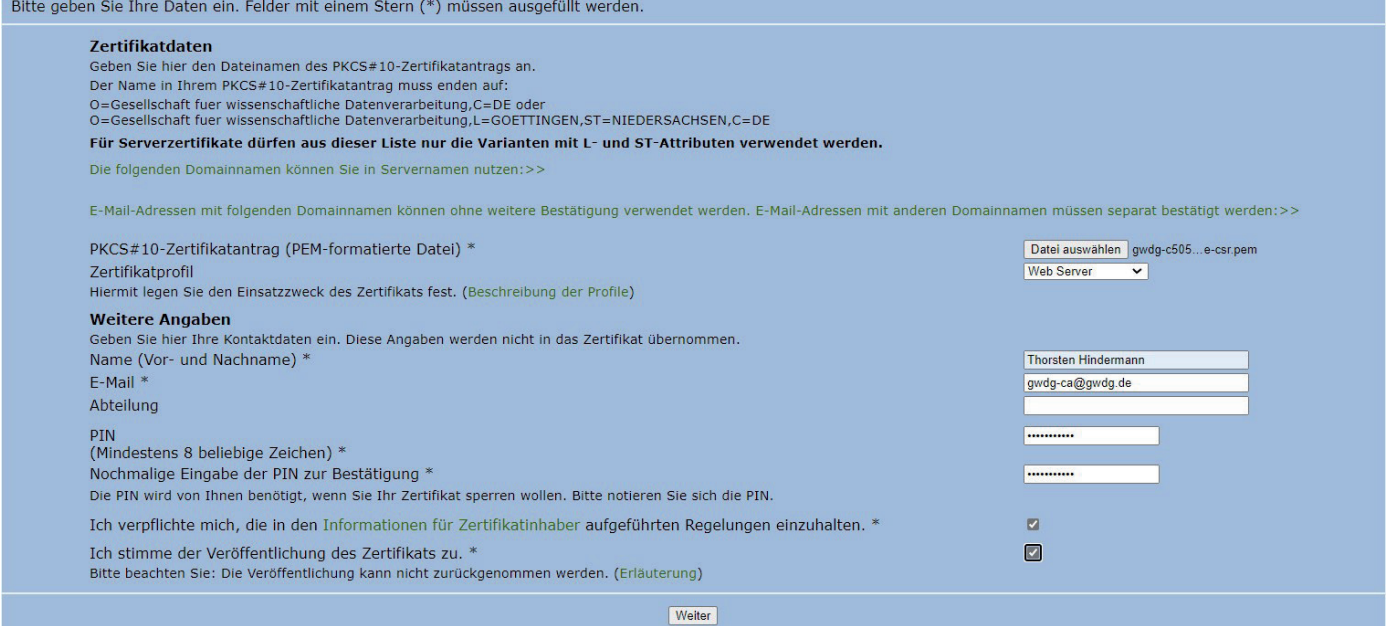

Abb. 10

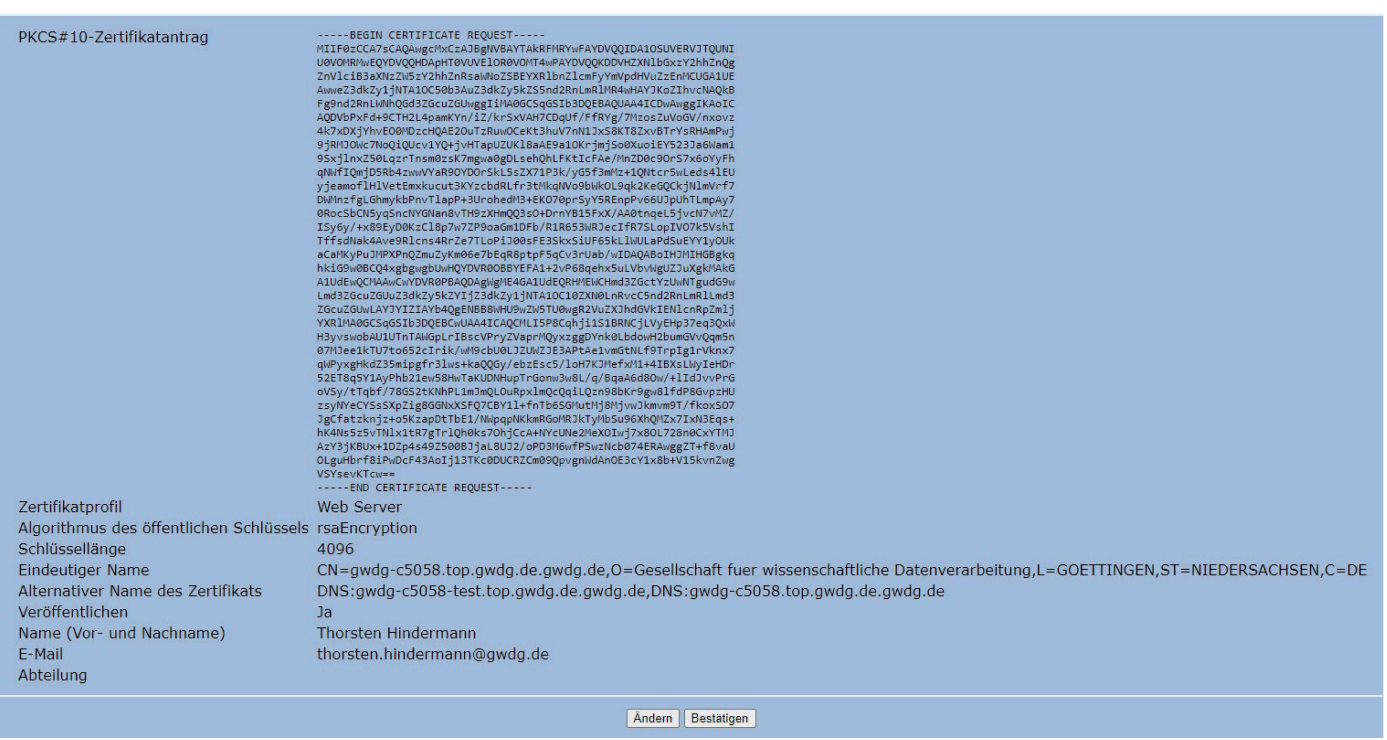

Abb. 11

Abschließend müssen Sie Ihren Zertifikatantrag ausdrucken.

Bitte betätigen Sie die Schaltfläche "Zertifikatantrag anzeigen". Daraufhin wird der Zertifikatantrag geöffnet.<br>• Bitte drucken Sie den Zertifikatantrag aus, unterschreiben ihn und legen ihn bei Ihrer Registrierungsstelle

Nachdem Sie den Zertifikatantrag ausgedruckt haben, können Sie diese Schnittstelle über die Registerkarte "Beenden" verlassen.

Zertifikatantrag anzeigen

Abb. 12

openssl pkcs12 -export -out gwdg-c5058.top.gwdg.de.pfx -inkey gwdgc5058.top.gwdg.de.key -in gwdg-c5058.top.gwdg.de.pem

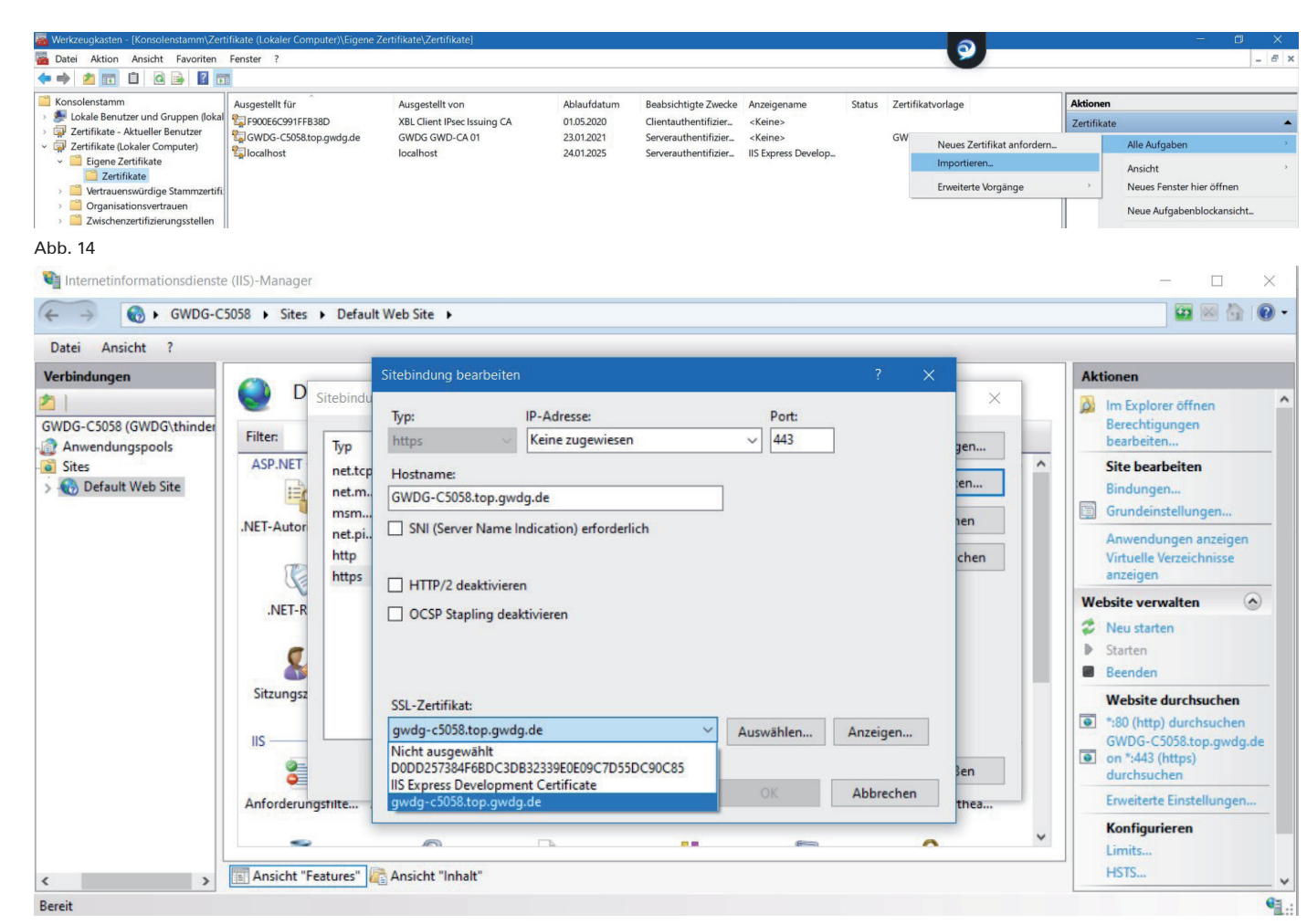

#### $Ahh$  15

**14**

09-10|20

**GWDG**<br>NACHRICHTEN

Wird das Zertifikat z. B. in einem Apache Webserver Verwendung finden, müssen die Teile des Zertifikats in die Verzeichnisse kopiert werden, die in der Apache-Konfigurationsdatei angegeben sind. Dies umfasst die Dateien mit dem privaten Schlüssel (im Beispiel gwdg-c5058.top.gwdg.de.key) und öffentlichen Schlüssel (im Beispiel gwdg-c5058.top.gwdg.de.pem). Wichtig ist noch die Zertifikatkette. Diese gibt es fertig zum Herunterladen für die MPG unter [11] und die Uni Göttingen sowie die GWDG unter [12].

Ist der verwendete Server ein Microsoft IIS Webserver, muss aus den Einzelteilen noch ein komplettes Zertifikat aus der Datei mit dem privaten und öffentlichen Schlüssel erzeugt werden. Der Befehl hierfür ist in Abbildung 13 dargestellt.

Bei diesem Vorgang muss noch ein Export-Passwort angegeben werden, das die .pfx-Datei vor unbefugtem Zugriff schützt. Die so erstellte Datei muss nun noch in den Computer-Zertifikatspeicher des Windows-Systems importiert werden, auf dem der IIS seinen Dienst versieht. Mithilfe der Microsoft Management Console, kurz MMC, die erzeugte .pfx-Datei importieren und dabei den Import-Assistenten durchlaufen (siehe Abbildung 14). Nach dessen Abschluss und der erfolgreichen Installation des Serverzertifikats im Computer-Speicher mit Hilfe des Informationsdienste (IIS)-Managers das so erstellte und installierte Zertifikat noch der IIS Webserver-Instanz zuweisen, deren Informationen per HTTPS abgesichert werden sollen (siehe Abbildung 15).

Ein Aufruf der Beispiel-Webseite und die Detailansicht des verwendeten Zertifikats zeigen, dass die Webseite mit dem hier erstellten Beispiel-Serverzertifikat abgesichert wird (siehe Abbildung 16).

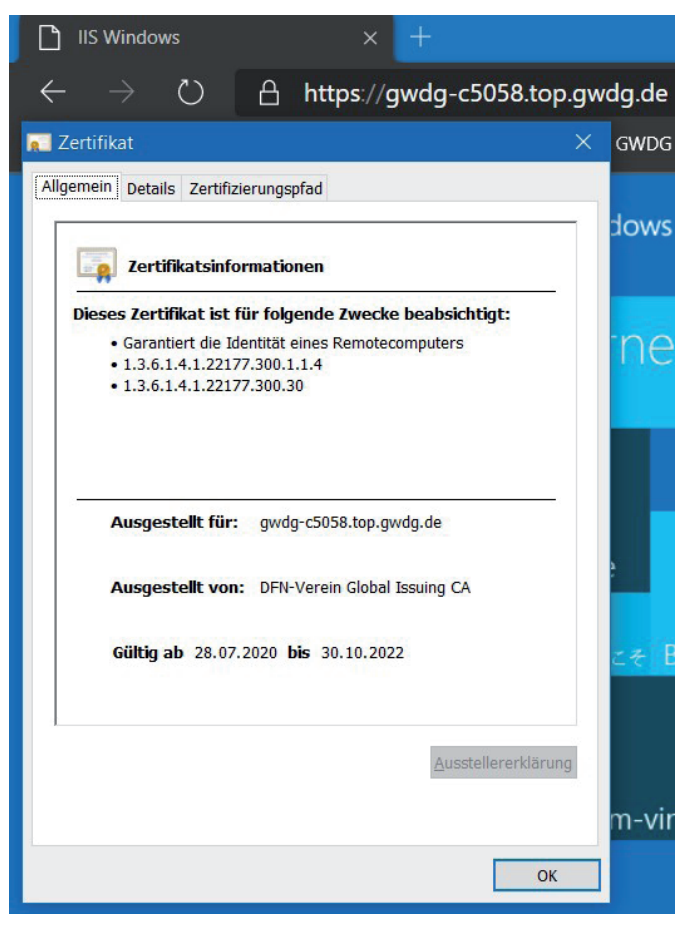

Abb. 16

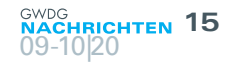

Ein kurzer abschließender Hinweis: In diesem Artikel wurden die seit vielen Jahren bewährten, manuellen Schritte zur Erzeugung und Bereitstellung eines Serverzertifikats beschrieben. In einem weiteren Artikel in dieser GWDG-Nachrichten-Ausgabe wird ein vom Netzwerkteam der GWDG entwickeltes Verfahren dargestellt, bei dem ein großer Teil der hier beschriebenen Schritte automatisiert worden ist. Um auch für unsere Kundeninstitute die Erzeugung und Bereitstellung von Serverzertifikaten zu vereinfachen, gibt es zurzeit erste Planungen, diesen Prozess weitgehend zu automatisieren. Sobald es hierzu Neuigkeiten gibt, werden wir über die entsprechenden bekannten Kanäle informieren.

#### **Links**

- [1] <https://www.heise.de/download/>
- [2] <https://chocolatey.org/>
- [3] <https://chocolatey.org/install>

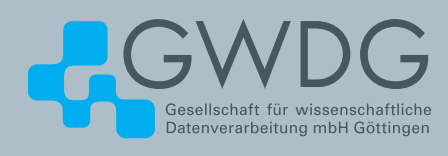

- [4] [https://info.gwdg.de/docs/doku.php?id=de:services:it\\_security:](https://info.gwdg.de/docs/doku.php?id=de:services:it_security:pki:start#beantragung_server-zertifikat_mittels_opensslcnf) [pki:start#beantragung\\_server-zertifikat\\_mittels\\_opensslcnf](https://info.gwdg.de/docs/doku.php?id=de:services:it_security:pki:start#beantragung_server-zertifikat_mittels_opensslcnf)
- [5] [https://info.gwdg.de/docs/doku.php?id=de:services:it\\_security:](https://info.gwdg.de/docs/doku.php?id=de:services:it_security:pki:start#mpg) [pki:start#mpg](https://info.gwdg.de/docs/doku.php?id=de:services:it_security:pki:start#mpg)
- [6] [https://info.gwdg.de/docs/doku.php?id=de:services:it\\_security:](https://info.gwdg.de/docs/doku.php?id=de:services:it_security:pki:start#uni_goettingen) [pki:start#uni\\_goettingen](https://info.gwdg.de/docs/doku.php?id=de:services:it_security:pki:start#uni_goettingen)
- [7] [https://info.gwdg.de/docs/doku.php?id=de:services:it\\_security:](https://info.gwdg.de/docs/doku.php?id=de:services:it_security:pki:start#gwdg) [pki:start#gwdg](https://info.gwdg.de/docs/doku.php?id=de:services:it_security:pki:start#gwdg)
- [8] [https://info.gwdg.de/docs/doku.php?id=de:services:it\\_security:](https://info.gwdg.de/docs/doku.php?id=de:services:it_security:pki:mpgras) [pki:mpgras](https://info.gwdg.de/docs/doku.php?id=de:services:it_security:pki:mpgras)
- [9] [https://info.gwdg.de/docs/doku.php?id=de:services:it\\_security:](https://info.gwdg.de/docs/doku.php?id=de:services:it_security:pki:uniras) [pki:uniras](https://info.gwdg.de/docs/doku.php?id=de:services:it_security:pki:uniras)
- [10] [https://info.gwdg.de/docs/doku.php?id=de:services:it\\_security:](https://info.gwdg.de/docs/doku.php?id=de:services:it_security:pki:gwdgras) [pki:gwdgras](https://info.gwdg.de/docs/doku.php?id=de:services:it_security:pki:gwdgras)
- [11] <https://pki.pca.dfn.de/mpg-g2-ca/pub/cacert/chain.txt>
- [12] <https://pki.pca.dfn.de/dfn-ca-global-g2/pub/cacert/chain.txt>

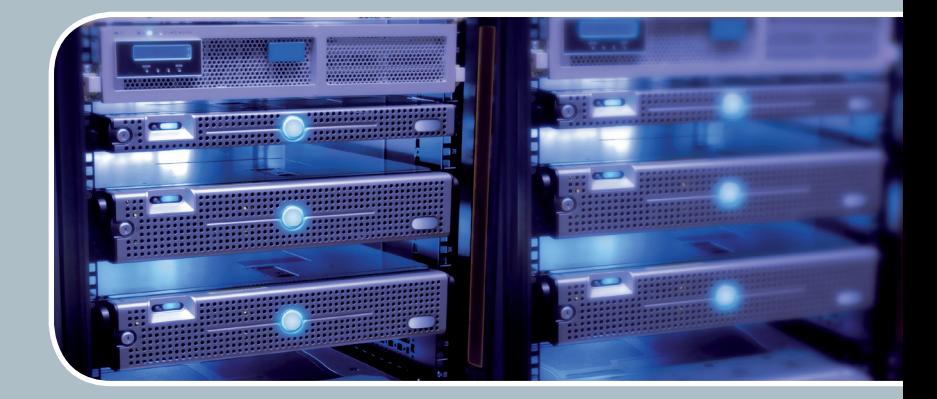

### Servervirtualisierung

Der einfache Weg zum Server!

#### **Ihre Anforderung**

Sie benötigen zur Bereitstellung eines Dienstes einen Applikations- oder Datenbankserver. Ihnen fehlen Platz, Hardware, Infrastruktur oder Manpower. Gleichzeitig soll der Server möglichst hochverfügbar und performant sein.

#### **Unser Angebot**

Wir bieten Ihnen die Möglichkeit des Hostings von virtuellen Servern für Ihre Anwendungen basierend auf VMware ESX. Sie können Ihre eigenen virtuellen Maschinen verwalten, die in unserer zuverlässigen Rechnerinfrastruktur gehostet werden, die unterschiedliche Verfügbarkeitsgrade unterstützen. Unsere Installation hält die Best-Practice-Richtlinien von VMware ESX ein. Sie bleiben Administrator Ihres eigenen virtuellen Servers, ohne sich mit der physikalischen Ausführungsumgebung beschäftigen zu müssen.

#### **Ihre Vorteile**

> Leistungsfähiges VMware-Cluster mit zugehörigem Massenspeicher

- > Hohe Ausfallsicherheit und Verfügbarkeit durch redundante Standorte und Netzwerkverbindungen sowie USV-Absicherung
- > Bereitstellung aller gängigen Betriebssysteme zur **Basisinstallation**
- > Umfassender administrativer Zugang zu Ihrem Server im 24/7-Selfservice
- > Möglichkeit der automatisierten Sicherung des Servers auf unsere Backupsysteme
- > Zentrales Monitoring durch die GWDG
- > Große Flexibilität durch Virtualisierungstechnologien wie Templates, Cloning und Snapshots
- > Schutz vor Angriffen aus dem Internet durch leistungsfähige Firewallsysteme sowie ein Intrusion Prevention System

#### **Interessiert?**

Jeder Nutzer mit einem gültigen Account bei der GWDG kann das VMware-Cluster nutzen. Um einen virtuellen Server zu beantragen, nutzen Sie bitte die u. g. Webadresse.

### <span id="page-15-0"></span>Automatisierte Beantragung von Serverzertifikaten in der DFN-PKI

Text und Kontakt: Martin Weber martin.weber@gwdg.de 0551 39-30212

Immer kürzere Laufzeiten für Zertifikate setzen die DFN-PKI und andere Zertifizierungsstellen zunehmend unter Druck. Konkurrenten, die eine Domainvalidierung vornehmen und das ACME-Protokoll unterstützen, sind bereits gut aufgestellt, allen voran Let's Encrypt. Dass aber auch die DFN-PKI mit ihren Schnittstellen eine Automatisierung zulässt, ist Thema dieses Artikels, in dem ein in der GWDG entwickeltes und eingesetztes Verfahren vorgestellt wird.

#### **Motivation**

Die maximalen Laufzeiten für Zertifikate, die vom CA/Browser-Forum (Baseline Requirements) oder zuletzt auch von einzelnen Browser-Herstellern für die öffentlichen Zertifizierungsstellen vorgeschrieben werden, wurden in den letzten Jahren immer weiter reduziert – beginnend im Juli 2012 (60 Monate) [1], im Februar 2015 (39 Monate) [2] und zuletzt im März 2018 (27 Monate) [3].

Im September 2019 wurde eine weitere Reduzierung abgelehnt [4], woraufhin Apple eigenmächtig im Februar diesen Jahres eine Reduzierung der Laufzeiten ab September 2020 (13 Monate) angekündigt hat. Die anderen großen Browser-Hersteller für Chrome und Firefox haben sich, wie erwartet, dem angeschlossen. Die Beweggründe sind vielschichtig. Hauptsächlich wird damit versucht, den Missbrauch von kompromittierten Zertifikaten zu reduzieren, da sich bis heute kein verlässlicher Schutz zum Sperren von Zertifikaten etabliert hat.

Aus diesen Gründen wird sich die Laufzeit voraussichtlich auch in den nächsten Jahren immer weiter reduzieren, weswegen eine möglichst leichte Ausstellung von Serverzertifikaten, am besten automatisiert, ein immer wichtigerer Punkt wird.

#### **Automatisierungen bei der gwdg**

Zusätzlich zu den reinen Netzwerkdiensten betreibt das Netzwerkteam der GWDG eine Vielzahl weiterer Server, beispielsweise VPN oder Selfservice-Dienste wie das Netzportal und IP-Adressmanagement, die alle gültige Zertifikate von öffentlichen Zertifizierungsstellen benötigen.

Im Rahmen des Aufbaus der Automatisierung der Netzwerk- und Serverkonfigurationen, u. a. für das neue gemeinsame Rechenzentrum am Wissenschaftsstandort Göttingen, wurde daher eine Möglichkeit gesucht, auch die Zertifikatbeantragung im Rahmen der GWDG-PKI möglichst weitgehend zu automatisieren. Seit April 2020 werden alle Zertifikate im Netzbereich bereits durch die im Folgenden vorgestellte Lösung beantragt. Die hierfür eingesetzten Werkzeuge sind Ansible, Ansible AWX/Tower [5] sowie der interne Passwortserver des GWDG-Netzwerkteams.

#### **Datenhaltung im Passwortserver**

Der eingesetzte Passwortserver bietet die Möglichkeit, Passwortlisten mit eigenen Feldern frei zu gestalten. So können dort nicht nur Passwörter, sondern auch weitere wichtige Informationen, wie die privaten und öffentlichen Schlüssel, der Name des Antragstellers und die für die Zertifikaterstellung benötigten Domains abgespeichert werden. Die für die Beantragung benötigten Informationen sind mit einem roten Stern gekennzeichnet; alle anderen Felder werden von Ansible eingetragen und gepflegt (siehe Abbildung 1).

Durch die zentrale Speicherung der Daten im Passwortserver ergeben sich viele Vorteile. So lässt sich beispielsweise der asynchrone Beantragungsprozess leichter abbilden. Nach dem Einreichen des Antrags bei der DFN-PKI muss dieser wie bekannt von den Teilnehmerservice-Mitarbeiter\*innen der jeweiligen Einrichtung geprüft werden. In dieser Zeit soll das Ansible-Script jedoch nicht auf die Bearbeitung warten müssen, sondern beim nächsten Aufruf automatisch das genehmigte Zertifikat bei der DFN-PKI abrufen können. Dafür werden weitere gespeicherte Informationen (PIN und Antragsnummer) benötigt.

Außerdem lassen sich so Server, die identische Zertifikate benötigen (wie in Clustern), leichter konfigurieren. Gleiches gilt bei der Neueinrichtung eines Servers. Dort muss ebenfalls kein neuer Antrag eingereicht werden, wenn es bereits ein gültiges Zertifikat für diesen Dienst gibt.

#### Automated Application for Server Certificates in the DFN-PKI

Even shorter certificate lifetimes put the DFN-PKI and other certification authorities under constant pressure. Competitors who perform domain validation and support the ACME protocol are already well positioned, especially Let's Encrypt. The topic of this article is the possibility of automation in the DFN-PKI. The article presents a procedure developed and used in the GWDG for this purpose.

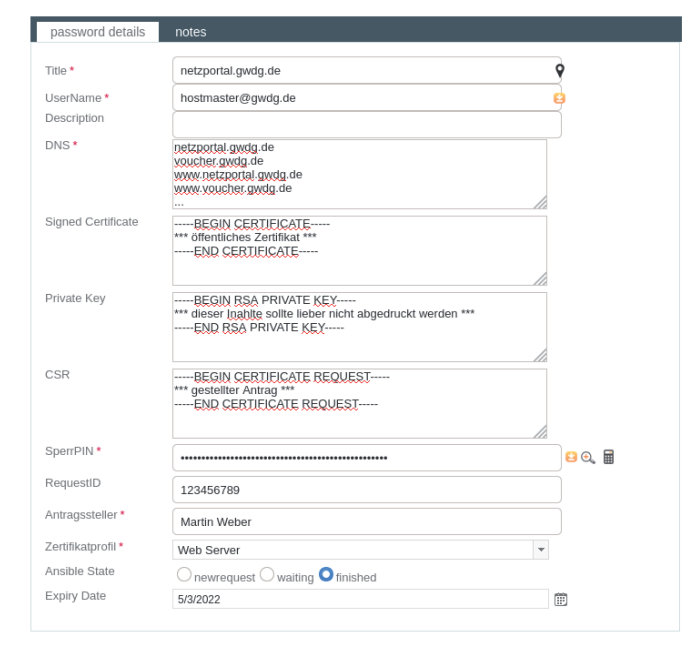

1\_Zertifikateintrag im Passwortserver des Netzwerkteams

Des Weiteren kann die Funktion zum Ablaufen von Passwörtern im Passwortserver für die Gültigkeitsdauer der Zertifikate genutzt werden. So lassen sich direkt in einem Kalender oder einer Liste die demnächst ablaufenden Einträge anzeigen. Eine automatische Neubeantragung der Zertifikate über Ansible erfolgt anhand dieser Informationen rechtzeitig vor Ablauf automatisch.

Sollten später weitere DNS-Einträge (Subject Alternative Names) benötigt werden, können diese zu jedem Zeitpunkt hinzugefügt werden. Anschließend muss der Status auf newreguest gesetzt werden; danach übernimmt Ansible die restliche Bearbeitung.

#### **Beantragung mit Ansible**

Für die Beantragung müssen nur die notwendigen Felder vorab im Passwortserver ausgefüllt werden und für die Passwörterliste ein API-Key generiert werden. Dieser ermöglicht dem AWX-Server die notwendigen Informationen abzurufen bzw. zu schreiben.

Aus Sicherheitsgründen wird der API-Key nur für den AWX-Server freigeschaltet, über den auch die ganze Kommunikation mit dem Passwortserver und der DFN-PKI läuft. So benötigen die einzurichtenden Systeme keinen Zugriff auf den Server und auch keinen Internetzugang (Systeme in Hochsicherheitsbereichen) und können trotzdem mit Zertifikaten ausgestattet werden.

Anschließend werden im Playbook [6] die Rolle zur Zertifikatsbeantragung aktiviert sowie die ID der Passwörterliste, der CN (im Passwortserver = Title) und der API-Key übergeben (siehe Abbildung 2).

#### qwdq pwm: certificate: netzportal.gwdg.de listid: 123 apikey: # API KEY gesichert mit Ansible Vault #

2\_Verknüpfung in Ansible mit dem Eintrag aus Abbildung 1

Sollte Ansible zum ersten Mal auf diesem System laufen, wird ein privater Schlüssel auf dem Zielsystem selber generiert und an den Passwortserver übertragen. Danach wird die Zertifikatanfrage (CSR) erzeugt und über die SOAP-API der DFN-PKI [7] eingereicht. Hiernach ist der erste Teil der Einrichtung beendet. Sollten zur Zertifikatrolle noch andere Rollen konfiguriert worden sein, z. B. ein Apache Webserver, sind diese so eingerichtet, dass sie vorerst ein selbst signiertes Zertifikat nutzen und damit die Funktionalität der Dienste von Anfang an sicherstellen (wobei noch ein Zertifikatfehler im Browser angezeigt wird).

Danach wird eine E-Mail an den Antragsteller mit dem von der DFN-PKI-API erzeugten Antragsformular (PDF-Datei) verschickt. Der Antrag muss mit einer signierten E-Mail zu den zuständigen Teilnehmerservice-Mitarbeiter\*innen weitergeleitet werden. Aktuell ist dies der einzig verbliebene manuelle Schritt bei der Beantragung und könnte zukünftig durch ein anderes Verfahren der Authentifizierung entfallen.

Sobald der Antrag bei den Teilnehmerservice-Mitarbeiter\*innen eingegangen und bearbeitet worden ist, erhält der Antragsteller eine E-Mail mit dem beglaubigten Zertifikat. Nun kann Ansible erneut gestartet werden. Dies kann manuell oder durch einen im AWX-Server konfigurierten Turnus (bspw. einmal täglich) erfolgen. Kann Ansible in einem weiteren Durchlauf das signierte Zertifikat von den Webservern der DFN-PKI abrufen, wird es zusammen mit dem Gültigkeitsdatum auf dem Ziel- und im Passwortserver abgespeichert. Sollte, wie oben beschrieben, ein Apache Webserver oder Ähnliches konfiguriert sein, wird das selbstsignierte Zertifikat zeitgleich durch das neue ausgetauscht.

#### **Zusammenfassung**

Mit dem vorgestellten Verfahren konnten alle notwendigen Serverzertifikate innerhalb des Netzwerkteams der GWDG im letzten halben Jahr ohne Störungen beantragt und eingespielt werden, so dass sich ein Let's Encrypt ähnliches Verfahren zur automatisierten Ausstellung und Erneuerung von Zertifikaten etablieren ließ. Zukünftigen Reduzierungen der Zertifikatlaufzeiten sehen wir nun gelassen entgegen und können sie ohne personellen Mehraufwand leicht abfangen.

#### **Verweise**

- [1] [https://cabforum.org/wp-content/uploads/Baseline\\_](https://cabforum.org/wp-content/uploads/Baseline_Requirements_V1.pdf) [Requirements\\_V1.pdf](https://cabforum.org/wp-content/uploads/Baseline_Requirements_V1.pdf)
- [2] [https://cabforum.org/2017/02/24/ballot-185-limiting-lifetime](https://cabforum.org/2017/02/24/ballot-185-limiting-lifetime-certificates/)[certificates/](https://cabforum.org/2017/02/24/ballot-185-limiting-lifetime-certificates/)
- [3] [https://cabforum.org/2017/03/17/ballot-193-825-day-certificate](https://cabforum.org/2017/03/17/ballot-193-825-day-certificate-lifetimes/)[lifetimes/](https://cabforum.org/2017/03/17/ballot-193-825-day-certificate-lifetimes/)
- [4] [https://cabforum.org/2019/09/10/ballot-sc22-reduce-certificate](https://cabforum.org/2019/09/10/ballot-sc22-reduce-certificate-lifetimes-v2/)[lifetimes-v2/](https://cabforum.org/2019/09/10/ballot-sc22-reduce-certificate-lifetimes-v2/)
- [5] Server zum kontinuierlichen Ausführen von Ansible-Konfigurationen auf Zielsystemen
- [6] Datei, die einen Server mit Rollen verknüpft; Beispiel: Server A soll ein Apache Webserver, eine MySQL-Datenbank, ein Zertifikat und die Standardabsicherung für Linux-Systeme erhalten.
- [7] <https://blog.pki.dfn.de/2019/11/soap-client-version-3-8-1-4-0-2/>

### <span id="page-17-0"></span>IHK-Abschlussprojekt "Generischer PDF Creator für Projekte der GWDG"

#### Text und Kontakt: Stephan Bömeke stephan.boemeke@gwdg.de 0551 201-2190

Herr Stephan Bömeke hat im Juli seine Ausbildung zum Fachinformatiker für Anwendungsentwicklung bei der GWDG erfolgreich beendet. Der praktische Teil seiner Abschlussprüfung bestand in der Realisierung eines 70-stündigen Programmierprojektes. Hierfür wurde von ihm ein Microservice zur Erzeugung von PDF-Dokumenten auf Basis von HTML-Templates und projektbezogener Daten erstellt.

#### **Ausbildung zum Fachinformatiker für Anwendungsentwicklung in Theorie und Praxis**

Die GWDG bildet bereits seit einigen Jahren Fachinformatiker\*innen in den beiden Fachrichtungen Anwendungsentwicklung und Systemintegration aus. Künftige Anwendungsentwickler\*innen erlangen im Rahmen ihrer Ausbildung die Kenntnisse und Fähigkeiten, die sie in ihrem späteren IT-Arbeitsalltag benötigen. Dazu gehörten das Erlernen von Programmiersprachen wie Java und C#, die Verwendung von Frameworks und dazugehörigen Bibliotheken, die Speicherung und Sicherung von Daten im Kontext der Anwendung sowie der Aufbau einer logisch strukturierten und ressourcenschonenden Softwarearchitektur. Die Auszubildenden werden direkt in Projekte wie dem Kundenportal der GWDG (<https://www.gwdg.de>) oder dem Identity-Management-Portal (<https://idm.gwdg.de>) eingebunden, um praktische Erfahrungen zu sammeln und moderne Programmierabläufe zu erleben. Die Ausbildung wird im bekannten dualen System der IHK durchgeführt, das begleitend zur betrieblichen Ausbildung einen Besuch der Berufsschule beinhaltet. Dort werden die nötigen Fach- und Kernkompetenzen wie Wirtschaft, (Netzwerk-)Technik und Programmiergrundlagen vermittelt. Die Fächer Englisch, Deutsch und Politik ergänzen die schulische Ausbildung. Fachinformatiker\*innen aus den beiden Bereichen Anwendungsentwicklung und Systemintegration besuchen gemeinsam die Berufsschule und erlernen dieselben Inhalte.

#### **Vom Auszubildenden zum Anwendungsentwickler**

Die Ausbildung zum Fachinformatiker für Anwendungsentwicklung bei der GWDG begann für mich im Februar 2018, nachdem ich mein Informatikstudium abgebrochen hatte, um mein Interesse an der Entwicklung von Anwendungen und die Realisierung von Problemlösungen praxisnaher verfolgen zu können. Die bis dahin erworbenen Kenntnisse und Fähigkeiten erwiesen sich als gute Grundlage für einen Start in die Ausbildung. Dort erhielt ich erste Einblicke in die Welt der IT und konnte mir eine Herangehensweise zum Lösen von Problemen aneignen, auf der ich für meine Zukunft als Fachinformatiker aufbauen konnte. Es zeigte sich allerdings schnell, dass es immer wieder Neues zu lernen gibt und dass im realen Einsatz oft zusätzlich weitere Punkte berücksichtigt werden müssen, um ein zufriedenstellendes Ergebnis zu erreichen. In den ersten Wochen meiner Ausbildung wurden erst einmal die Grundlagen der Programmierung durchgegangen, um sicherzugehen, dass diese auch vollständig erlernt wurden. Zusätzlich lernte ich das IdM-Portal kennen und begann bereits früh mit ersten kleinen Aufgaben zu dessen Weiterentwicklung. Anschließend wurden Projekte gestartet, die mich mit dem Umgang mit Bibliotheken und Frameworks vertraut machten, denen ich im

#### Graduation Project for an Apprenticeship at the GWDG

After two and a half years within the GWDG Mr. Stephan Bömeke finished his apprenticeship as a Software Developer this July. The second part of the final exam was a coding project, which is supposed to demonstrate the acquired skills of the apprenticeship. The time for completing this was 70 hours and was done in March and April 2020. The aim of the project was to develop a microservice that makes it possible to provide a unified way to centrally provide the generation of PDF documents based on HTML templates and to provide all necessary functions for developers of other programming projects to use this service through a REST interface. The approach of the HTML templates was chosen because they are ideally suited to ensure a well readable and structured view for the developer. In addition, the Thymeleaf Template Engine used offers the option of expanding the HTML with typical programming tools, e.g. through branches and loops, which make it possible to use the same template for individual views as well.

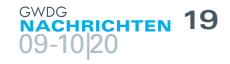

späteren Alltag immer wieder begegnen werde. Zusätzlich gab es immer wieder kleine Programmierübungen, die Einblicke in weitere Programmiersprachen wie C/C++, Python oder auch Assembler verschafften, aber auch in historische Aspekte wie die Entwicklungsgeschichte der IDEs und den Umgang mit diesen älteren Möglichkeiten, und Einblicke in die Funktionsweise von Compilern. Am Ende der Ausbildung nach zweieinhalb Jahren bei der GWDG folgte dann die erfolgreich bestandene IHK-Abschlussprüfung.

#### **Das Abschlussprojekt**

Am 31. Juli 2020 beendete ich erfolgreich meine Ausbildung. Im Rahmen der IHK-Abschlussprüfung ist in der Fachrichtung Anwendungsentwicklung ein 70-stündiges Programmierprojekt vorgesehen, in dem der Prüfling seine in der Ausbildung erworbenen Fähigkeiten unter Beweis stellen soll. Dieses Projekt soll möglichst im beruflichen Alltag des Betriebs verankert sein, die Themenwahl ist jedoch frei.

Das Ziel meines Projektes war es, einen Microservice zu entwickeln, der es ermöglicht, einen einheitlichen Weg bereitzustellen, der die Möglichkeit zur Erzeugung von PDF-Dokumenten auf Basis von HTML-Templates zentral bereitstellt und durch eine REST-Schnittstelle alle nötigen Funktionen für Entwickler\*innen anderer Programmierprojekte bietet, um diesen Dienst nutzbar zu machen (siehe Abbildung 1).

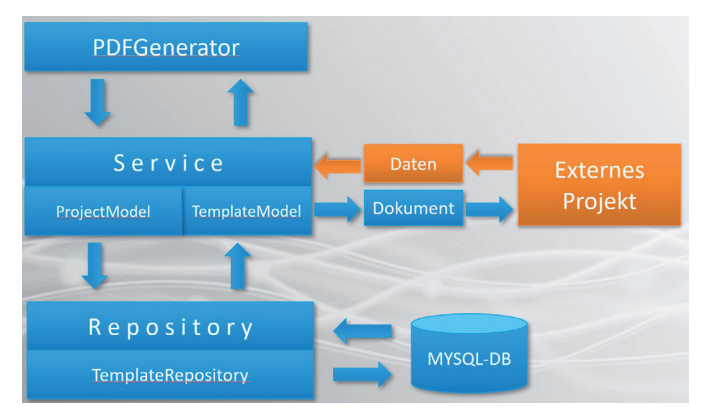

#### 1\_Architektur

Die Herangehensweise der HTML-Templates wurde gewählt, da sie sich hervorragend dafür eignen, eine gut lesbare und strukturierte Ansicht für den Entwickler zu gewährleisten. Zudem ist es möglich, ihnen einen "Style" mit Hilfe von CSS zu geben, was in anderen Templatearten oft aufwändiger umgesetzt werden muss. Zusätzlich bietet die eingesetzte Thymeleaf Template Engine die Möglichkeit, HTML mit typischen Mitteln aus der Programmierung zu erweitern, z. B. durch Verzweigungen und Schleifen, die es ermöglichen, ein Template auch für individuelle Ansichten zu nutzen, da es in diesem Fall häufig auch vorkommen kann, dass ein komplett neues Template für sehr ähnliche Zwecke bereitgestellt werden muss.

#### **die Umsetzung**

Um das Projekt durchführen zu können, wurden am Anfang die nötigen Funktionalitäten zusammengetragen, die der Microservice schlussendlich erfüllen muss. Diese sind:

1. Die Möglichkeit, Thymeleaf-konforme HTML-Templates und zusätzliche Daten in einem Modell bzw. Klassendiagramm zusammenzufassen und in einer Datenbank zu sichern (siehe Abbildung 2).

- 2. Ein valides PDF-Dokument aus gesendeten Daten erzeugen zu können.
- 3. Eine REST-API und einen Test-Client, um die nötigen Daten im JSON-Format austauschen zu können.
- 4. Namen der Key-Attribute aus den Templates extrahieren, um eine bessere Übersicht zu bekommen, welche Key/ Value-Attribute in diesem Template existieren.
- 5. Erstellung einer Konzeptansicht, um Entwickler\*innen auch die Möglichkeit zu bieten, Templates über eine Webseite zu verwalten und diese zu testen.
- 6. Zugriffssicherung der Seiten durch Verifizierung über den SSO-Client der Academic Cloud.

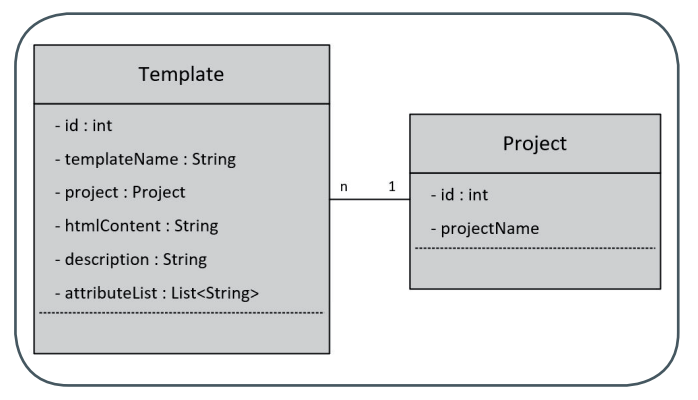

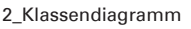

#### **Technische Komponenten**

Die komplette Geschäftslogik des Backends wurde in Java umgesetzt und nutzt als Grundlage das Spring Framework. Dieses ermöglicht eine produktive Umsetzung des Projektes in dem Java-Enterprise-Edition-Umfeld und bietet zusätzlich eine flexible Anpassung der Anwendung an wechselnde oder nicht standardisierte Problemfälle durch die zur Verfügung stehenden Erweiterungsmodule. Dadurch lassen sich weitere Funktionalitäten schnell integrieren und mögliche Probleme in der Konfiguration werden verringert.

Es wird zusätzlich eine MySQL-Datenbank angelegt, um die erstellten Templates und deren zugehörigen Daten zu serialisieren und bei Bedarf abrufen zu können. Auch hier ist das Spring Framework eine große Hilfe, da es die Möglichkeit bietet, auf einfache Weise eine Datenbankverbindung herzustellen. Hierzu muss nur ein Interface eingerichtet werden, dass um das CrudRepository von Spring erweitert wird. Standard-Datenbankabfragen wie find, save oder delete sind nun automatisch verfügbar. Falls speziellere Möglichkeiten für Abfragen benötigt werden, z. B. die Suche nach einem kombinierten Primary Key, sind diese ebenfalls sehr einfach und unkompliziert implementierbar.

Bei der Implementierung der REST-API unterstützt Spring den Entwickler ebenfalls, da standardisiert alle Rückgaben über einen REST-Controller als JSON formatiert sind und auch die verschiedenen Pfade und URLs zum Erreichen der Anwendung mittels Annotationen definiert werden können. Dies wird normalerweise über eine aufwändigere Konfiguration mittels XML erreicht, was aber nun komplett entfällt. Der dazugehörige Client, der u. a. vom Frontend zum Datenaustausch benutzt wird, war anfangs etwas komplizierter, da ab und an unerwartete Probleme auftraten, die aber

schnell gefunden und beseitigt werden konnten.

Außerdem kommt die Thymeleaf Template Engine zum Einsatz, um die gewünschten Funktionalitäten, die das Projekt erfüllen sollte, optimal umsetzen zu können. Diese Engine ist optimiert, um zusammen mit Spring eingesetzt zu werden, und eignet sich somit sehr gut für dieses Projekt. Sie ermöglicht es, die Templates mit Feldern auszustatten und diese mittels einer HashMap, die aus Key- und Value-Daten besteht, zu ersetzen. Die Keys sind dabei der Name des Feldes, z. B. #{Vorname}, während die Values natürlich den eigentlichen Wert, in diesem Fall einen Namen, besitzen. Wenn das Template in den endgültigen Zustand versetzt wurde, ist es bereit, in ein PDF-Dokument überführt zu werden. Hierfür wird die iText-Bibliothek Flying Saucer verwendet, die ein Rendering Tool für XHTML-Dokumente ist. Wenn dies geschehen ist, kann das fertige Dokument an den User gesendet werden.

Das Frontend wurde mithilfe des JSF Frameworks in XHTML und CSS umgesetzt, um eine verbesserte Kommunikation zwischen Backend und Frontend zu gewährleisten. Zusätzlich bietet es die Möglichkeit, ein zeitgemäßes Look and Feel zu erreichen. Hierfür wurden Testviews für das Projekt erstellt, die allerdings noch nicht das endgültige Design darstellen, da eine auf das Kundenportal der GWDG abgestimmte View den Zeitrahmen für das Projekt überstiegen hätte.

#### **Fazit**

Das Projekt gab mir die Möglichkeit, viele bisher erworbene Fähigkeiten gesammelt umzusetzen, gleichzeitig Neues zu lernen und ein Projekt unter einem gewissen Zeitdruck von Anfang bis Ende selbstständig durchzuführen. Dies war zwar nicht immer einfach und ab und an stieß ich auf schwer lösbare Probleme, doch falls ich einen Ratschlag brauchte, standen mir die Kolleg\*innen, trotz der derzeitigen Homeoffice-Situation, immer schnell und hilfreich zur Seite. Die Ausbildung bei der GWDG war sehr abwechslungsreich und brachte mir sehr viele Einblicke in verschiedene Themenbereiche und ich bin froh, mich für diese Ausbildung entschieden zu haben. Abschließend bedanke ich mich bei allen, die mich auf dem Weg unterstützt und begleitet haben, und freue mich auf den Start ins Berufsleben.

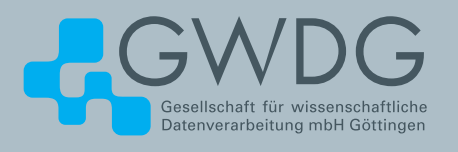

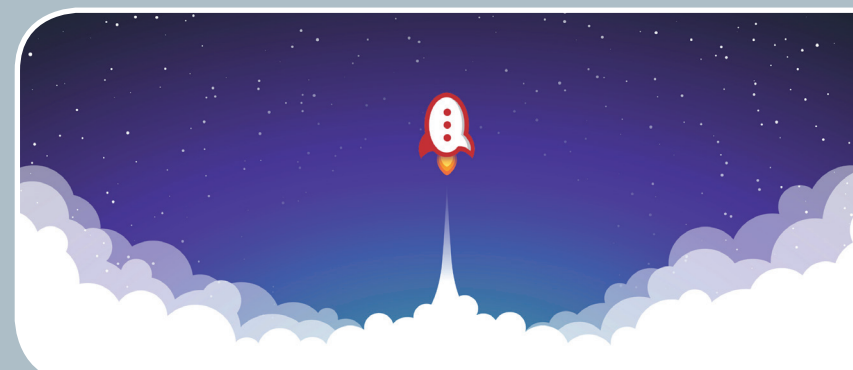

### Rocket.Chat Kommunikation leicht gemacht!

#### **Ihre Anforderung**

Sie benötigen einen professionellen Chat-Dienst, der eine einfache, persistente Kommunikation mit Kollegen ermöglicht – sowohl in Einzel- als auch in Gruppenunterhaltungen, die komfortabel durchsuchbar sind. Sie wollen Bilder und Dateien mit Kollegen austauschen..

#### **Unser Angebot**

Wir betreiben den Messaging-Dienst "Rocket.Chat", der es Ihnen ermöglicht, sich in Teams, Gruppen oder auch einzeln auszutauschen. Der Dienst unterstützt zusätzlich Emojis, das Versenden von Dateien, Bildern und Videos sowie die Integration von Benachrichtigungen verschiedener Dienste wie z. B. GitLab. Aufgrund einer breiten Palette von Clients, auch für mobile Geräte, sowie einer übersichtlichen Weboberfläche bieten wir komfortablen Zugriff vom Arbeitsplatz und von unterwegs..

#### **Ihre Vorteile**

- > Einfache Kommunikation im Team
- > Persistente, durchsuchbare Chat-Verläufe
- > Einfaches Teilen von Dateien und Bildern
- > Unterhaltungen mit allen Nutzern, die einen Account bei der GWDG besitzen
- > Integrierte Bots und APIs für die Anbindung von GitLab oder die Einbindung von RSS-Feeds

#### **Interessiert?**

Jeder Nutzer mit einem gültigen Account bei der GWDG und einem aktuellen Webbrowser oder Client kann den Dienst "Rocket.Chat" nutzen. Für die Benutzung rufen Sie einfach <https://chat.gwdg.de> auf. Nutzer ohne GWDG-Account können einen Account auf <https://www.gwdg.de/registration> registrieren.

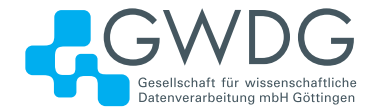

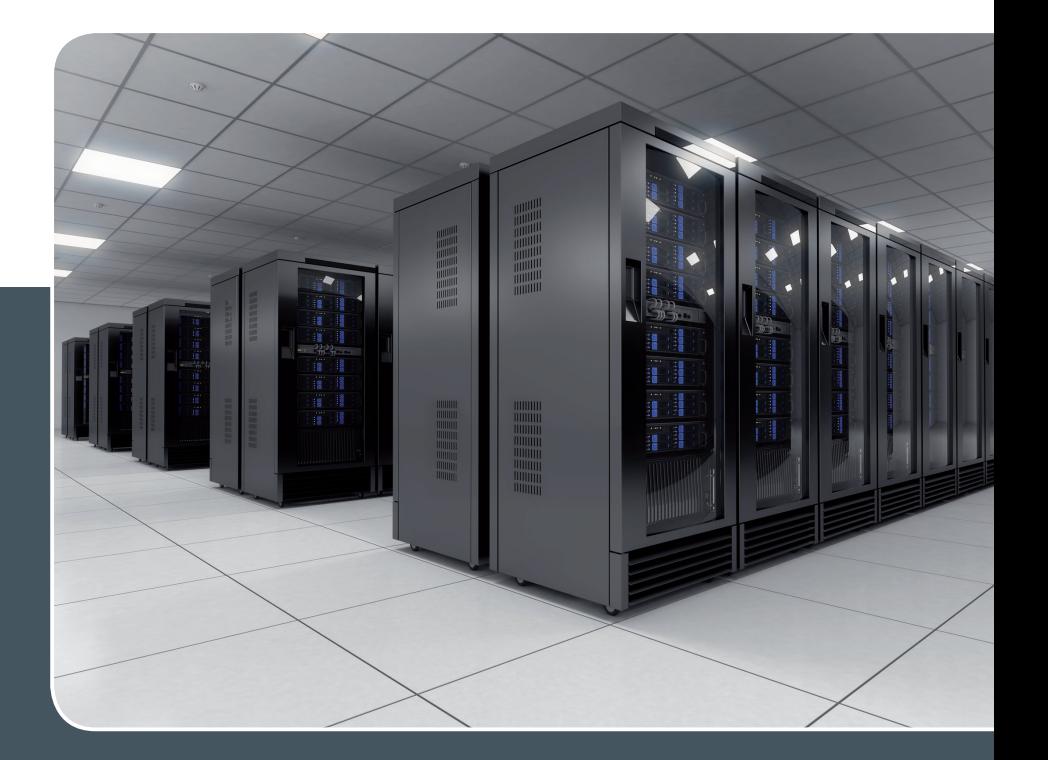

### Using the Parallel Processing Power of the GWDG Scientific Compute Cluster

#### Upcoming Introductory and Parallel Programming Courses

GWDG operates a scientific compute cluster with currently 18,168 cores and a total compute power of 867 Teraflops (8.67\*1014 floating point operations per second), which can be used by all scientists of the institutes of GWDG's supporting organisations, University of Göttingen and Max Planck Society.

In order to facilitate the access to and the efficient use of these computing resources, GWDG offers introductory and parallel programming courses, held online due to current Corona pandemic situation.

The next courses in 2020 are

#### > November 2nd, 9:30 am - 4:00 pm

#### **Using the GWDG Scientific Compute Cluster – An Introduction**

This course explains all steps for accessing GWDG's clusters, to compile and install software, and to work with the batch system for the execution of application jobs. The course is intended for new or inexperienced users of the clusters.

#### > November 3rd - 4th, 9:15 am - 5:00 pm

#### **Parallel Programming with MPI (Including MPI for Python)**

This course introduces the message passing interface (MPI) for programming parallel applica-

tions in FORTRAN, C, and in Python. All concepts will be illustrated with hands on exercises. Examples of parallel applications will be presented and analysed.

> November 17th, 9:15 am - 5:00 pm

#### **Programming with CUDA – An Introduction**

Graphic processors (GPUs) are increasingly used as computational accelerators for highly parallel applications. This course introduces hardware and parallelization concepts for GPUs and the CUDA programming environment for C and Fortran, including the language elements for controlling the processor parallelism and for accessing the various levels of memory.

These three courses are repeated regularly. Other courses on parallel computing, dealing with more specialized topics can be arranged on demand. The possible subjects include parallel programming for shared memory systems and using extensions of C or Fortran with high level parallel constructs.

More Information about the courses held regularly or on demand at www.gwdg.de/scientific-computing-courses.

Information for registering for the courses at www.gwdg.de/courses.

If you have any further questions please contact support@gwdg.de.

### <span id="page-21-0"></span>**Stellenangebot**

#### **An der Fakultät für Mathema tik und Informatik der Georg-August-Universität Göttingen**

ist am Institut für Informatik zum nächstmöglichen Zeitpunkt eine

### W2-Professur für High Performance Computing (w/m/d)

im Beamtenverhältnis (BesGr. W2 NBesO) zu besetzen. Die Professur nimmt die Aufgaben der stellvertretenden Leitung an der GWDG (Gesellschaft für wissenschaftliche Datenverarbeitung mbH Göttingen) mit dem Schwerpunkt HPC wahr.

Die GWDG ist eine gemeinsame Einrichtung der Georg-August-Universität Göttingen und der Max-Planck-Gesellschaft. Sie erfüllt die Funktion des Hochschulrechenzentrums für die Göttinger Universität und eines Rechenund IT-Kompetenzzentrums für die Max-Planck-Gesellschaft, daneben wird eine Vielzahl von Dienstleistungen für die wissenschaftliche Datenverarbeitung angeboten. Mit der GWDG entwickelt sich Göttingen zu einem bedeutenden Standort für den Betrieb von HPC-Ressourcen und der zugehörigen Methodenentwicklung. Als Standort des Norddeutschen Hoch- und Höchstleistungsrechners (HLRN) und gemeinsames HPC-Kompetenzzentrum mit dem Deutschen Zentrum für Luft- und Raumfahrt e. V. (DLR) ergibt sich ein attraktives Umfeld für die HPC-Forschung.

Die Professur wird Teil des Campus-Institut Data Science (CIDAS) sein. Die Mitglieder des CIDAS forschen an der Schnittstelle von Informatik, Statistik, Mathematik und Anwendungsgebieten und verbinden die Methodenentwicklung im Bereich der Informatik mit Spitzenforschung in den Göttinger Forschungsschwerpunkten. Die neu eingerichtete Professur wird an der Entwicklung des CIDAS mitwirken.

Gesucht wird daher eine Persönlichkeit, die hervorragend im Bereich der HPC-Forschung ausgewiesen ist und sich in die Weiterentwicklung des Standortes einbringen möchte. Mögliche Forschungsschwerpunkte sind unter anderem:

- · Wissenschaftliches Hochleistungsrechnen
- · Visualisierung
- · Numerische Simulation
- · Methoden z.B. zur Parallelisierung, extremen Skalierung oder Fehlertoleranz auf HPC-Systemen und ihre Implementierung
- · Daten-intensives Rechnen oder Management großer Datenmengen
- · Konvergenz von HPC und maschinellem Lernen
- · Innovative HPC-Infrastrukturen wie z. B. Filesysteme, Beschleunigertechnologien

Wünschenswert sind Erfahrungen und Kompetenzen in Leitungsaufgaben und der Verbindung von Forschung und Service-Aufgaben. Die Professur soll Lehrveranstaltungen im Pflicht- und Wahlbereich der Bachelor- und Masterstudiengänge "Angewandte Informatik" und "Angewandte Data Science" anbieten.

Die Einstellungsvoraussetzungen ergeben sich aus § 25 NHG in der zurzeit geltenden Fassung. Bewerber\*innen, die an der Universität Göttingen promoviert haben, können in der Regel nur berücksichtigt werden, wenn sie nach der Promotion mindestens zwei Jahre außerhalb der Universität Göttingen wissenschaftlich tätig waren. Bei Vorliegen der Voraussetzungen erfolgt die Einstellung im Beamtenverhältnis. Die Stiftungsuniversität Göttingen besitzt das Berufungsrecht. Einzelheiten werden auf Anfrage erläutert.

Bewerbungen von Wissenschaftler\*innen aus dem Ausland sind ausdrücklich erwünscht. Die Universität Göttingen strebt in den Bereichen, in denen Frauen unterrepräsentiert sind, eine Erhöhung des Frauenanteils an und fordert daher qualifizierte Frauen nachdrücklich zur Bewerbung auf. Sie versteht sich zudem als familienfreundliche Hochschule und fördert die Vereinbarkeit von Wissenschaft/Beruf und Familie. Die Universität hat sich zum Ziel gesetzt, mehr schwerbehinderte Menschen zu beschäftigen. Bewerbungen schwerbehinderter Menschen erhalten bei gleicher Qualifikation den Vorzug.

Online-Bewerbungen mit Lebenslauf, Schriftenverzeichnis, Darstellung der Drittmittelprojekte und der Lehr- und Forschungstätigkeit werden bis zum 19.10.2020 online erbeten über das Bewerbungsportal [https://lotus1.gwdg.](https://lotus1.gwdg.de/uni/umin/w2_high_performance_computing.nsf/bewerbung) [de/uni/umin/w2\\_high\\_performance\\_computing.nsf/](https://lotus1.gwdg.de/uni/umin/w2_high_performance_computing.nsf/bewerbung) [bewerbung](https://lotus1.gwdg.de/uni/umin/w2_high_performance_computing.nsf/bewerbung).

Weitere Auskünfte können eingeholt werden bei Prof. Dr. Ramin Yahyapour, Institut für Informatik, Fakultät für Mathematik und Informatik, E-Mail: ramin.yahyapour@ gwdg.de.

#### Hinweis

Hinweisblatt zur Datenschutzgrundverordnung (DSGVO) unter dem URL [https://www.uni-goettingen.de/de/docu-](https://www.uni-goettingen.de/de/document/download/e0b7459b97d917e68e3464b8683b4e73.pdf/DSGVO%2520-%2520Zusatz%25202018_06_05.pdf)**Herr Ralph Krimmel** [ment/download/e0b7459b97d917e68e3464b8683b4e73.](https://www.uni-goettingen.de/de/document/download/e0b7459b97d917e68e3464b8683b4e73.pdf/DSGVO%2520-%2520Zusatz%25202018_06_05.pdf) Tel.: 0551 39-30257 [pdf/DSGVO%20-%20Zusatz%202018\\_06\\_05.pdf](https://www.uni-goettingen.de/de/document/download/e0b7459b97d917e68e3464b8683b4e73.pdf/DSGVO%2520-%2520Zusatz%25202018_06_05.pdf).Wir weisen darauf hin, dass die Einreichung der Bewerbung eine datenschutzrechtliche Einwilligung in die Verarbeitung Ihrer Bewerberdaten durch uns darstellt. Näheres zur Rechtsgrundlage und Datenverwendung finden Sie im

### Stellenangebot **Interporal**

**Der Geschäftsbereich Informationstechnologie der Universitätsmedizin Göttingen** sucht zum nächstmöglichen Zeitpunkt eine\*n

### Netzwerkadministrator\*in (w/m/d)

#### (unbefristet | Voll-/Teilzeitstelle | Entgelt nach TV-L)

Die Informationstechnologie der Universitätsmedizin Göttingen befindet sich am Anfang des größten Re-Design-Vorhabens der letzten Jahre.

Mit dem Bau eines neuen Rechenzentrums legen wir den Grundstein für mehrere IT-Großprojekte wie die Implementierung eines Krankenhausinformationssystems, die S/4 HANA Migration und die Ausstattung des zukünftigen Neubaus des Universitätsklinikums für Krankenversorgung, Forschung und Lehre mit modernster IT-Technik. Die Zukunft neugestalten – Neue Wege gehen.

Entwickeln Sie mit uns neue Wege, wie Krankenhaus-IT wirken kann und etablieren Sie diese in der Krankenversorgung. Seien Sie die Schnittstelle zwischen IT und Mitarbeitenden und begleiten Sie den IT-Change mit. Bringen Sie Ihre Kreativität und Ihren Ideenreichtum in das Projekt mit ein.

In dieser Position tragen Sie mit folgenden Tätigkeiten zu einem reibungslosen Ablauf sowie der stetigen Verbesserung der IT-Infrastruktur-gestützten Prozesse bei und Sie fungieren als Schnittstelle zwischen den Fachbereichen und der Technologie.

#### **Ihre Aufgaben**

- · Planung, Aufbau und Betrieb einer leistungsstarken Netzwerkinfrastruktur für das LAN
- · Konfiguration der Router, Switche und anderen Netzwerkkomponenten
- · Administration der eingesetzten IT-Sicherheitssystemen (Firewalls, VPNs, Proxyserver, Prime, Cisco ISE)
- · IP-Adressmanagement inkl. Administration der relevanten Netzwerkdienste DNS und DHCP
- · Weiterentwicklung und Betreuung der Netzwerkzugangskontrolle (NAC)
- · Mitwirken bei der Entwicklung, Pflege und Aktualisierung der Informationssicherheitsstrategie sowie Durchsetzen dazugehöriger Programme
- · Neue Technologien zur Informationssicherheit und Gegenmaßnahmen gegen Bedrohungen von Information oder Privatsphäre bewerten und empfehlen
- · Ansprechpartner\*in für die internen Fachbereiche in allen Fragen zum Netzbetrieb und zu Netzwerkanbindungen
- Professionelle Fehlereingrenzung und Behebungen von Störungen im Second Level Support

- · Erfolgreich abgeschlossene Ausbildung oder ein abgeschlossenes Studium im IT-Bereich
- Idealerweise mehrjährige fundierte Erfahrung in der Betreuung von Cisco-Netzwerken
- Sehr gute Deutschkenntnisse in Wort und Schrift, gute Englischkenntnisse
- Zuverlässige, unternehmerisch denkende Persönlichkeit mit strukturierter, teamorientierter und selbstständiger Arbeitsweise
- · Durchsetzungsvermögen, analytische Denkweise und gute Kommunikationsfähigkeit sowie eine ausgeprägte Kunden- und Serviceorientierung

#### **Unser Angebot**

- · Arbeiten in motivierten Teams mit schlanken Abläufen, flacher Hierarchie und klaren Zielen, in denen pragmatische Vorstellungen und Anregungen Gehör finden
- Spannende Aufgaben auch in übergreifenden Projekten
- · Ein exzellent und innovativ ausgestattetes Arbeitsumfeld mit gutem Arbeitsklima und wertebasierten Führungsgrundsätzen
- Hervorragende Karriere- und Entwicklungsmöglichkeiten
- Unbefristeter Arbeitsvertrag inkl. aller Vorteile eines öffentlichen Arbeitgebers
- Leistungsgerechte Vergütung und viel Raum für eigene Ideen

Die Universitätsmedizin Göttingen strebt in den Bereichen, in denen Frauen unterrepräsentiert sind, eine Erhöhung des Frauenanteils an und fordert daher qualifizierte Frauen ausdrücklich zur Bewerbung auf. Der beruflichen Teilhabe von schwerbehinderten Menschen sieht sich die Universitätsmedizin Göttingen in besonderer Weise verpflichtet und begrüßt deshalb Bewerbungen schwerbehinderter Menschen. Bei gleicher Eignung werden Bewerbungen schwerbehinderter Personen nach Maßgabe der einschlägigen Vorschriften bevorzugt berücksichtigt. Wir bitten Sie, eine Behinderung/Gleichstellung zur Wahrung Ihrer Interessen bereits im Bewerbungsschreiben anzugeben.

Ihre Bewerbung richten Sie bitte bis zum 08.11.2020 an:

Universitätsmedizin Göttingen G3-7 Informationstechnologie Andreas Ißleiber 37099 Göttingen Tel.: 0551 201-1815 E-Mail: andreas.issleiber@gwdg.de Web: <https://www.umg.eu>

Bitte reichen Sie Ihre Bewerbungsunterlagen ausschließlich per E-Mail im PDF-Format in einer Datei ein.

Wir bitten Sie um Verständnis, dass Fahrt- und Bewerbungskosten nicht erstattet werden können.

<span id="page-23-0"></span>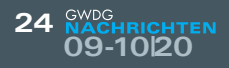

### Personalia

#### **neuer mitarbeiter Dr. Nils Kanning**

C eit dem 1. August 2020 ist Herr Dr. Nils Kanning als wissenschaftlicher Mitarbeiter  $\bigcup$ in der Arbeitsgruppe "eScience" (AG E) tätig. Dort unterstützt er das HPC-Team bei Planung, Aufbau und Betreuung des neuen Hochleistungsrechners für das Deutsche Zentrum für Luft- und Raumfahrt (DLR). Herr Dr. Kanning hat an der Georg-August-Universität Göttingen Physik mit Nebenfach Informatik studiert. Dabei engagierte er sich in der Lehre. Neben Vorlesungen zu Themen aus der Physik und Mathematik war er auch an Kursen über Linux, LaTeX und C++-Programmierung beteiligt. Aufbauend auf das Studium promovierte er an der Humboldt-Universität zu Berlin in mathematischer Physik auf dem Gebiet der integrablen Systeme. Er führte diese Forschung an der Ludwig-Maximilians-Universität München als Postdoktorand fort. Hierbei setzte er intensiv die Computeralgebra-Systeme Mathematica und SageMath ein. Herr Dr. Kanning ist per E-Mail unter nils.kanning@gwdg.de und telefonisch unter 0551 39-30335 zu erreichen. Boehme aus der Boehme

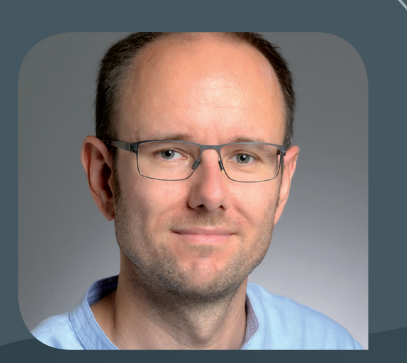

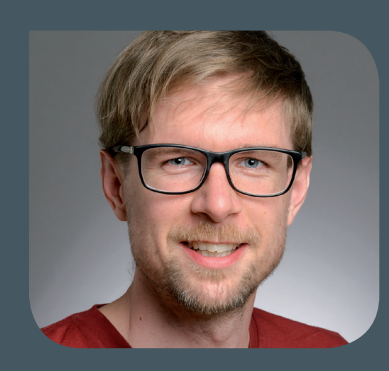

#### **neuer mitarbeiter Martin lüttich**

Seit dem 1. August 2020 verstärkt Herr Martin Lüttich die Arbeitsgruppe "Anwen-<br>Sulangs- und Informationssysteme" (AG A). Herr Lüttich hat an der Georg-August-Universität Göttingen Physik studiert und schreibt derzeit seine Dissertation zum Thema "Residual stress, memory effects and rejuvenation in metallic glasses", die in einer Zusammenarbeit der Georg-August-Universität Universität Göttingen (I. Physikalisches Institut) und der European Synchrotron Radiation Facility (ESRF) in Grenoble, Frankreich, entsteht. Seine Aufgabenschwerpunkte liegen im Bereich der Provisionierung mit Puppet und der Konzeptionierung und Weiterentwicklung von Linux-basierten Diensten. Herr Lüttich ist per E-Mail unter martin.luettich@gwdg.de und telefonisch unter 0551 201-1821 zu erreichen. Krimmel ist der Statten der Statten der Statten der Statten der Statten der Statten der Statten d

#### **neue mitarbeiterin rosemarie meuer**

Seit dem 1. September 2020 ist Frau Rosemarie Meuer als wissenschaftliche Mit-<br>Sarbeiterin in der Arbeitsgruppe "eScience" (AG E) tätig. Dort unterstützt sie das HPC-Team bei Planung, Aufbau und Betreuung des neuen Hochleistungsrechners für das Deutsche Zentrum für Luft- und Raumfahrt (DLR). Frau Meuer hat an der George Washington University in Washington D.C., USA, Aeronautik studiert und einen Master of Science erworben. Seitdem arbeitete sie in der Forschung und Entwicklung in den folgenden Einrichtungen: Bei NASA Langley, Virginia, USA, untersuchte sie Verbrennungsvorgänge in Diffusionsflammen experimentell. Bei der Fa. Rocketdyne, California, USA, und anschließend beim DLR in Lampoldshausen untersuchte sie die Strömungsvorgänge in Raketenund Staustrahlantrieben numerisch und experimentell. Bei der Fa. Rheinmetall, Unterlüß, arbeitete sie u. a. im Bereich der numerischen Strömungssimulation in Verbindung mit HPC und wurde dort Referentin für Außenballistik und HPC. An der Universität Rostock arbeitete sie in einem DFG-Forschungsprojekt zum Monitoring von HPC-Anwendungen und unterstützte den Lehrbetrieb als Dozentin an der Fakultät für Maschinenbau und Schiffstechnik. Frau Meuer ist per E-Mail unter rosemarie.meuer@gwdg.de und telefonisch unter 0551 39-30336 zu erreichen. Boehme

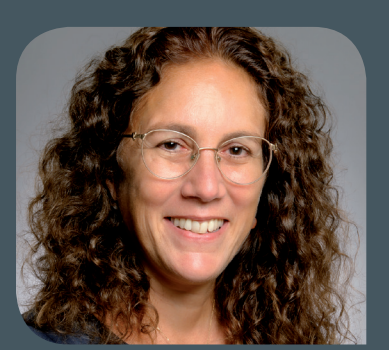

#### **neue mitarbeiterin anne-lena dreikluft**

S eit dem 15. Januar 2020 verstärkt Frau Anne-Lena Dreikluft die Arbeitsgruppe "Anwendungs- und Informationssysteme" (AG A) als studentische Hilfskraft. Sie studiert zurzeit Kunstgeschichte und Geschichte an der Georg-August-Universität Göttingen. Ihr Aufgabenschwerpunkt liegt in der Inventarisierung der Bestände des Rechnermuseums der GWDG. Frau Dreikluft ist per E-Mail unter anne-lena.dreikluft@gwdg.de und telefonisch unter 0551 201-1830 zu erreichen. Heider aus der einer eine Heider

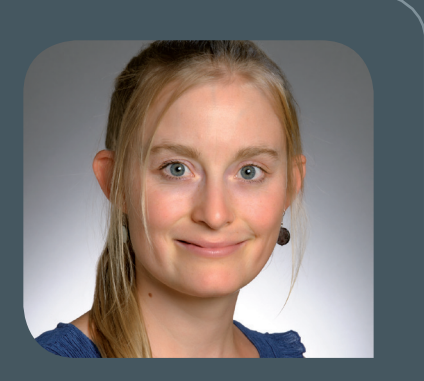

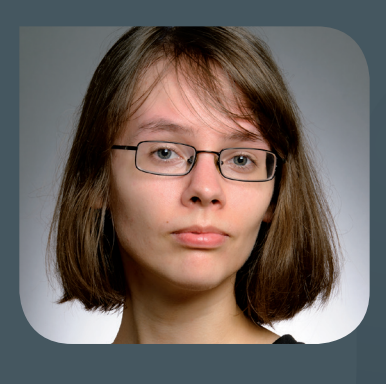

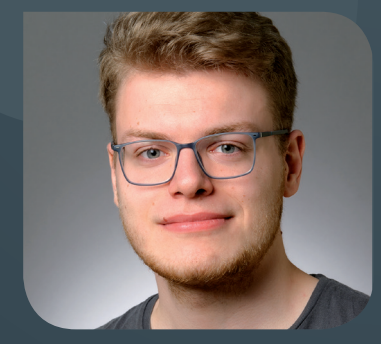

#### **neue auszubildende josefin johannsen und jonas schüler**

 ${\bigwedge}$ m 1. August 2020 hat Frau Josefin Johannsen ein duales Studium bei der GWDG<br> ${\bigwedge}$ aufgenommen. Das duale Studium wird von der Arbeitsgruppe "Basisdienste und Organisation" (AG O) betreut und umfasst sowohl die Ausbildung zur Fachinformatikerin (IHK) mit dem Schwerpunkt Anwendungsentwicklung als auch den Bachelor-Studiengang Elektro- und Informationstechnik an der HAWK Göttingen. Frau Johannsen hat bereits einen Master in Psychologie erlangt und in ihrer bisherigen wissenschaftlichen Tätigkeit Kenntnisse in den Programmiersprachen Python, R und JavaScript gesammelt, wobei sie ihre Begeisterung für die Programmierung entdeckt hat. Frau Johannsen ist per E-Mail unter josefin.johannsen@gwdg.de und telefonisch unter 0551 201-2190 zu erreichen. **Lewandrowski** 

 ${\bigwedge}$ m 1. August 2020 hat Herr Jonas Schüler seine Ausbildung zum Fachinformati-<br>Ker (IHK) in der Fachrichtung Systemintegration bei der GWDG begonnen. Während seines Studiums der Angewandten Informatik an der Georg-August-Universität Göttingen konnte Herr Schüler bereits Kenntnisse in der Informatik erwerben und möchte jetzt dieses Wissen mit einer mehr praxisorientierten Ausbildung zum Fachinformatiker für Systemintegration weiter ausbauen. Herr Schüler ist per E-Mail unter jonas.schueler@ gwdg.de und telefonisch unter 0551 39-30332 zu erreichen. Herbold

<span id="page-25-0"></span>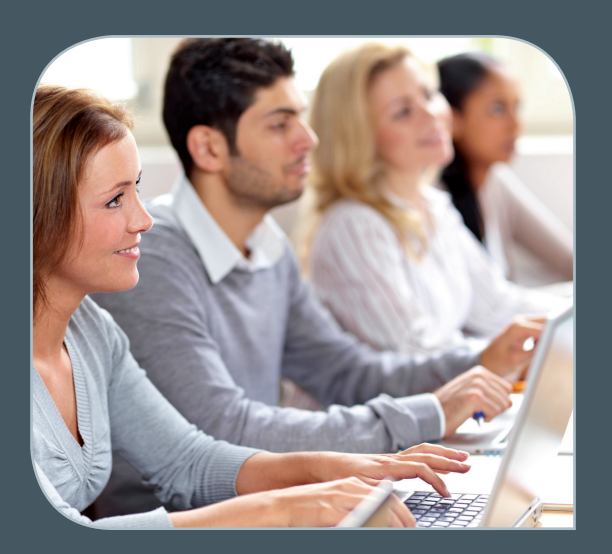

**Informationen:** support@gwdg.de 0551 201-1523

### Oktober bis Dezember 2020

# Academy

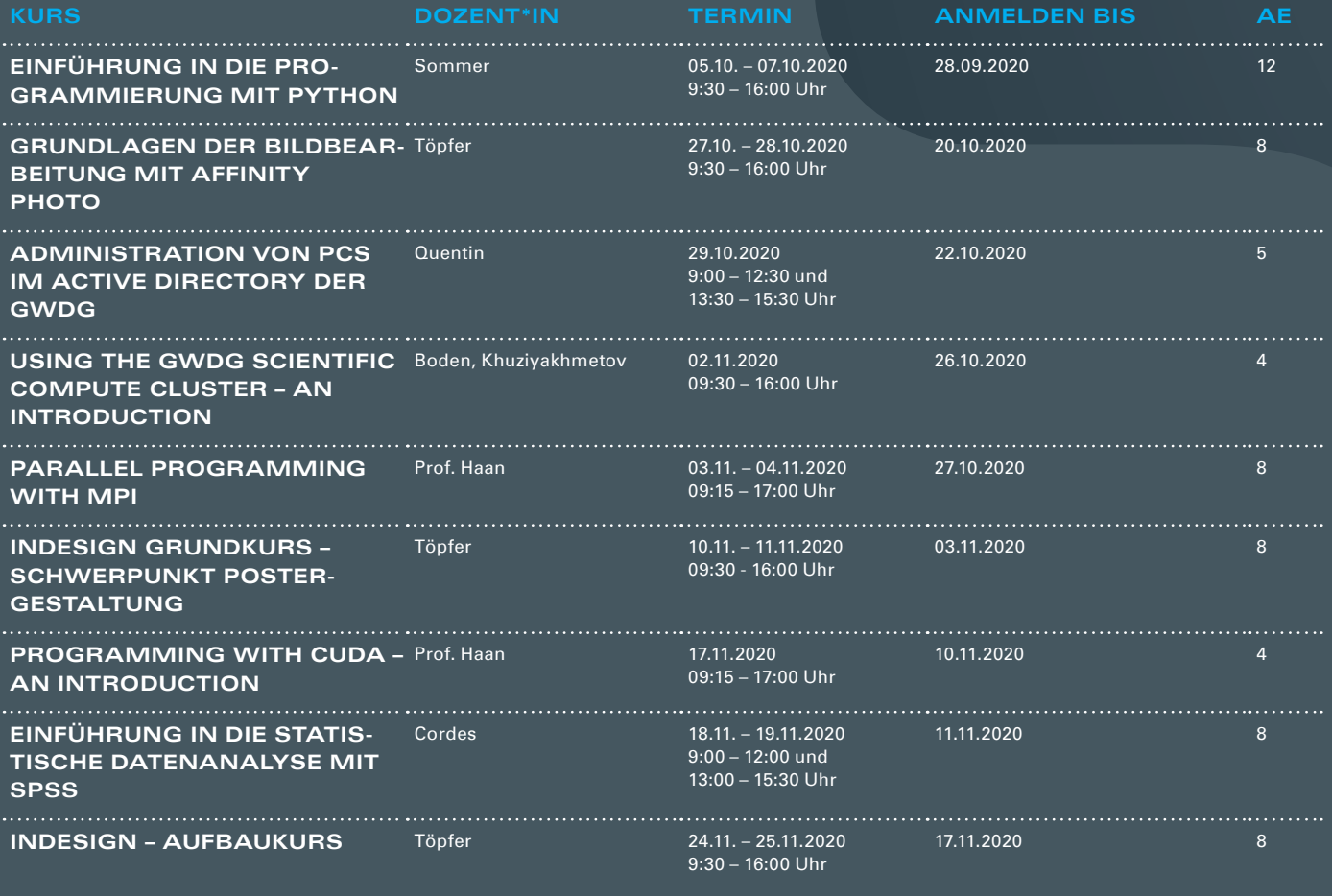

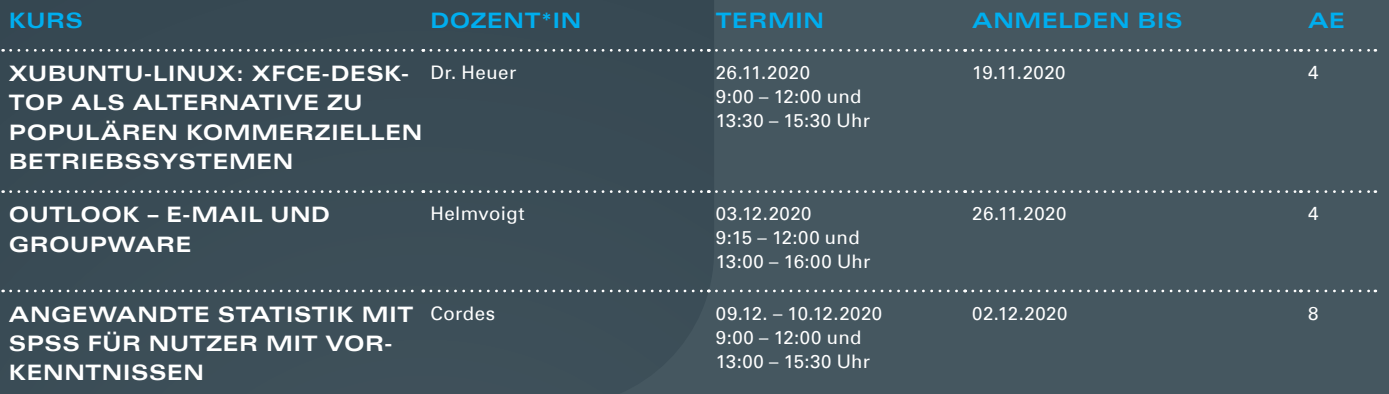

#### **Teilnehmerkreis**

Das Angebot der GWDG Academy richtet sich an die Beschäftigten aller Einrichtungen der Universität Göttingen, der Max-Planck-Gesellschaft sowie aus wissenschaftlichen Einrichtungen, die zum erweiterten Kreis der Nutzer\*innen der GWDG gehören. Studierende am Göttingen Campus zählen ebenfalls hierzu. Für manche Kurse werden spezielle Kenntnisse vorausgesetzt, die in den jeweiligen Kursbeschreibungen genannt werden.

#### **Anmeldung**

Für die Anmeldung zu einem Kurs müssen Sie sich zunächst mit Ihrem Benutzernamen und Passwort im Kundenportal der GWDG (<https://www.gwdg.de>) einloggen. Wenn Sie zum Kreis der berechtigten Nutzer\*innen der GWDG gehören und noch keinen GWDG-Account besitzen, können Sie sich im Kundenportal unter dem URL <https://www.gwdg.de/registration> registrieren.Bei Online-Kursen kann das Anmeldeverfahren abweichen. Genauere Informationen dazu finden Sie in der jeweiligen Kursbeschreibung. Einige Online-Angebote stehen Ihnen jederzeit und ohne Anmeldung zur Verfügung.

#### **Absage**

Absagen können bis zu sieben Tagen vor Kursbeginn erfolgen. Bei kurzfristigeren Absagen werden allerdings die für den Kurs angesetzten Arbeitseinheiten (AE) vom AE-Kontingent der jeweiligen Einrichtung abgezogen.

#### **Kursorte**

Alle Kurse finden in geeigneten Räumlichkeiten am Göttingen Campus statt. Den genauen Ort entnehmen Sie bitte der jeweiligen Kursbeschreibung. Auf Wunsch und bei ausreichendem Interesse führen wir auch Kurse vor Ort in einem Institut durch, sofern dort ein geeigneter Raum mit entsprechender Ausstattung zur Verfügung gestellt wird.

#### **Kosten bzw. Gebühren**

Die Academy-Kurse sind – wie die meisten anderen Leistungen der GWDG – in das interne Kosten- und Leistungsrechnungssystem der GWDG einbezogen. Die den Kursen zugrundeliegenden AE werden vom AE-Kontingent der jeweiligen Einrichtung abgezogen. Für alle Einrichtungen der Universität Göttingen und der Max-Planck-Gesellschaft sowie die meisten der wissenschaftlichen Einrichtungen, die zum erweiterten Kreis der Nutzer\*innen der GWDG gehören, erfolgt keine Abrechnung in EUR. Dies gilt auch für die Studierenden am Göttingen Campus.

#### **Kontakt und Information**

Wenn Sie Fragen zum aktuellen Academy-Kursangebot, zur Kursplanung oder Wünsche nach weiteren Kursthemen haben, schicken Sie bitte eine E-Mail an support@gwdg.de. Falls bei einer ausreichend großen Gruppe Interesse besteht, könnten u. U. auch Kurse angeboten werden, die nicht im aktuellen Kursprogramm enthalten sind.

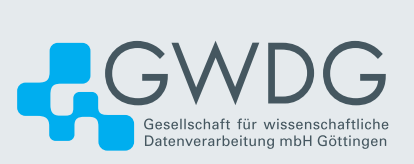